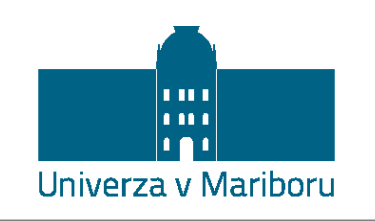

Fakulteta za energetiko

# NAPRAVA ZA PRESTREZANJE, DEKODIRANJE IN POSREDOVANJE SPOROČIL POZIVNIKOV ZA GSM MOBILNO OMREŽJE

Diplomsko delo

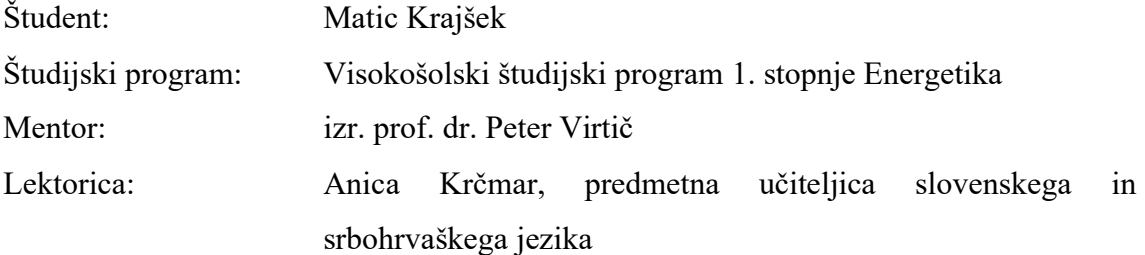

Velenje, september 2019

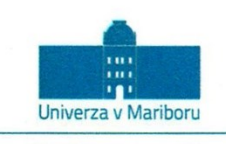

Fakulteta za energetiko Hočevarjev trg 1 8270 Krško, Slovenija

Številka: 05-368-40/2019 JK Kraj in datum: Krško, 22.08.2019

Na osnovi 330. člena Statuta Univerze v Mariboru (Uradni list RS, št. 29/2017-UPB12, 32/2019) izdajam:

#### SKLEP O ZAKLJUČNEM DELU

Maticu Krajšku, študentu visokošolskega strokovnega študijskega programa 1. stopnje ENERGETIKA,

se dovoljuje izdelati zaključno delo.

Mentor: izr. prof. dr. PETER VIRTIČ

Naslov zaključnega dela:

NAPRAVA ZA PRESTREZANJE, DEKODIRANJE IN POSREDOVANJE SPOROČIL POZIVNIKOV ZA GSM MOBILNO OMREŽJE

Naslov zaključnega dela v angleškem jeziku:

#### A DEVICE FOR INTERCEPTION, DECODING AND FORWARDING OF PAGER MESSAGES FOR GSM MOBILE **NETWORK**

Rok za izdelavo in oddajo zaključnega dela je 30.09.2019. Zaključno delo je potrebno izdelati skladno z »Navodili za izdelavo zaključnega dela na 1. in 2. stopnji študija UM FE« in ga v 3 spiralno vezanih izvodih oddati v Referat za študentske zadeve FE UM najkasneje 14 dni pred zagovorom. Hkrati se odda tudi izjava mentor-ja/-ice (in morebitnega somentor-ja/-ice) o ustreznosti zaključnega dela.

Pravni pouk:

Zoper ta sklep je možna pritožba na Senat Fakultete za energetiko v roku 10 delovnih dni od dneva prejema sklepa.

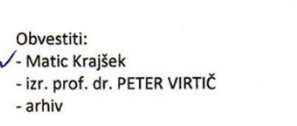

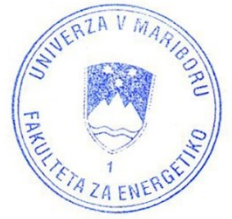

Dekan: red. prof. dr. Bojan Štumberger

Spanlinger 3

www.fe.um.si | fe@um.si | t +386 7 620 22 10 | f +386 7 620 22 22 | trr: SI56 0110 0600 0022 624 | id ddv: SI 716 74705

# **ZAHVALA**

*Zahvaljujem se mentorju izr. prof. dr. Petru Virtiču za pomoč in usmerjanje pri izdelavi diplomskega dela. Iskrena hvala moji mami za spodbudo in podporo med študijem.* 

# **NAPRAVA ZA PRESTREZANJE, DEKODIRANJE IN POSREDOVANJE SPOROČIL POZIVNIKOV ZA GSM MOBILNO OMREŽJE**

**Ključne besede**: pozivniki, posredovanje, GSM omrežje, POCSAG

**UDK: 004.777:[621.395.721.5+621.396.7] (043.2)**

#### *Povzetek*

*V diplomskem delu smo izdelali napravo za posredovanje sporočil pozivnikov za GSM mobilno omrežje. Seznanili smo se z vso potrebno tehnologijo, razvijanjem Windows IoT aplikacij, izdelali program, razvili grafični vmesnik in po komponentah sestavili napravo. Uporabnik lahko sedaj sporočila, ki so bila poslana na pozivnik, prejema tudi na svojem mobilnem telefonu.* 

# **A DEVICE FOR INTERCEPTION, DECODING AND FORWARDING OF PAGER MESSAGES FOR GSM MOBILE NETWORK**

**Key Words:** pagers, forwarding, GSM network, POCSAG

**UDK: 004.777:[621.395.721.5+621.396.7] (043.2)**

#### *Abstract*

*In our thesis we designed a device for interception, decoding and forwarding of pager messages for GSM mobile network. We have acquainted ourselves with all the technology we needed, developing Windows IoT applications, building a program, developing a graphical user interface, and assembling the device by components. The user can now also receive pager messages on their mobile phone.* 

# **KAZALO VSEBINE**

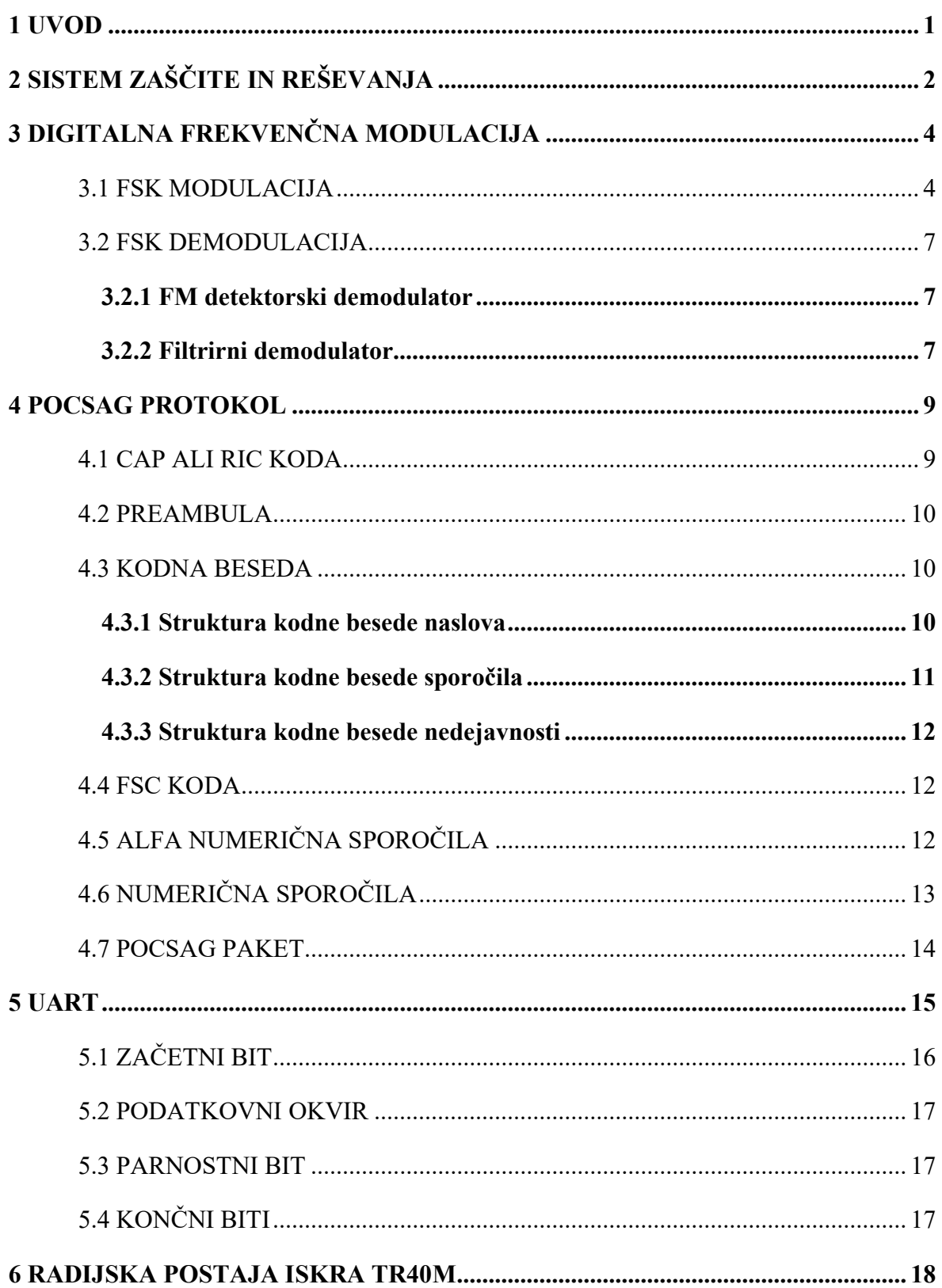

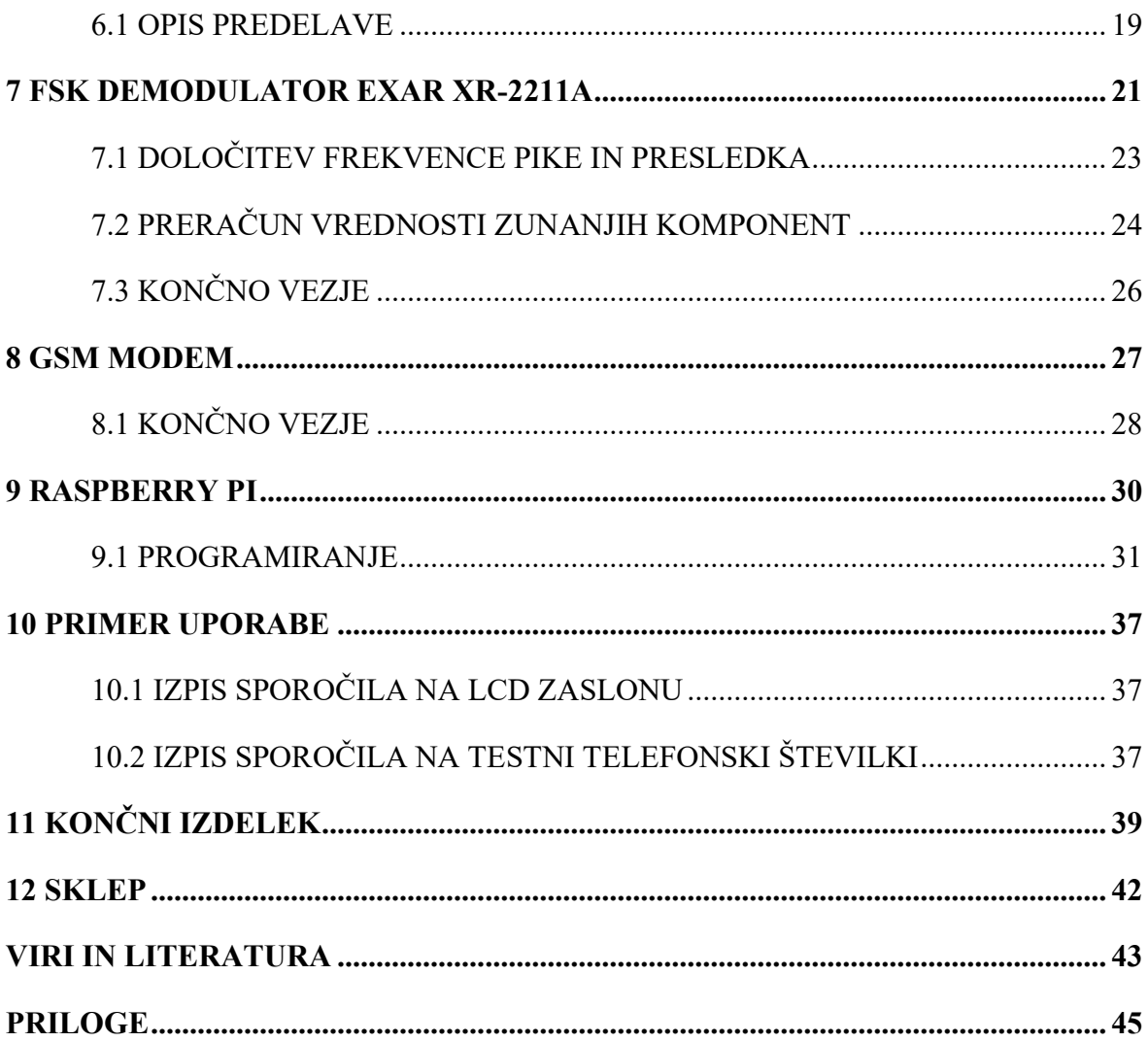

### **KAZALO SLIK**

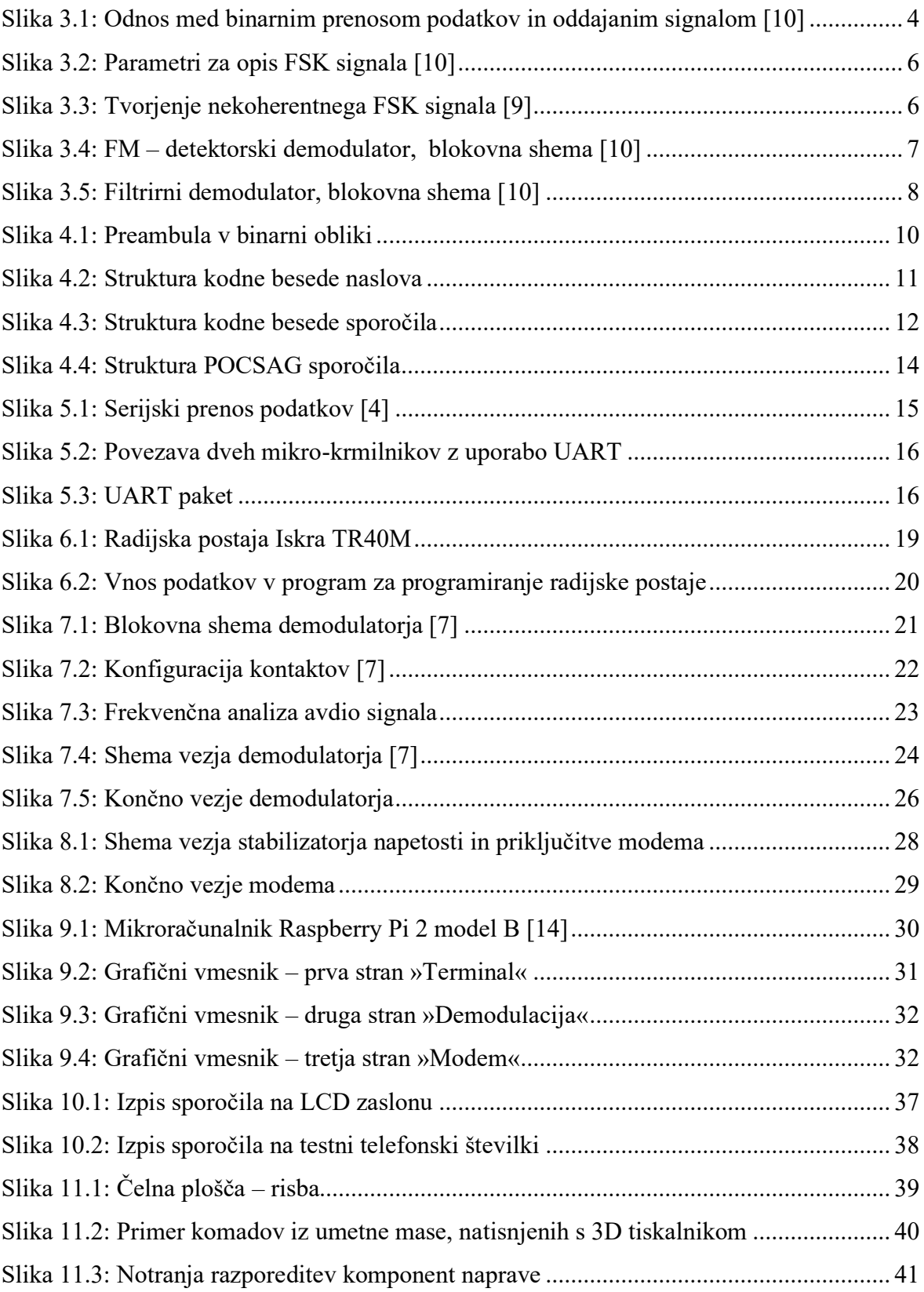

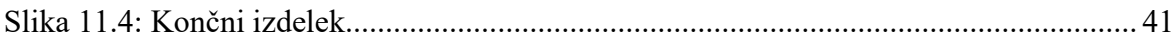

### **KAZALO TABEL**

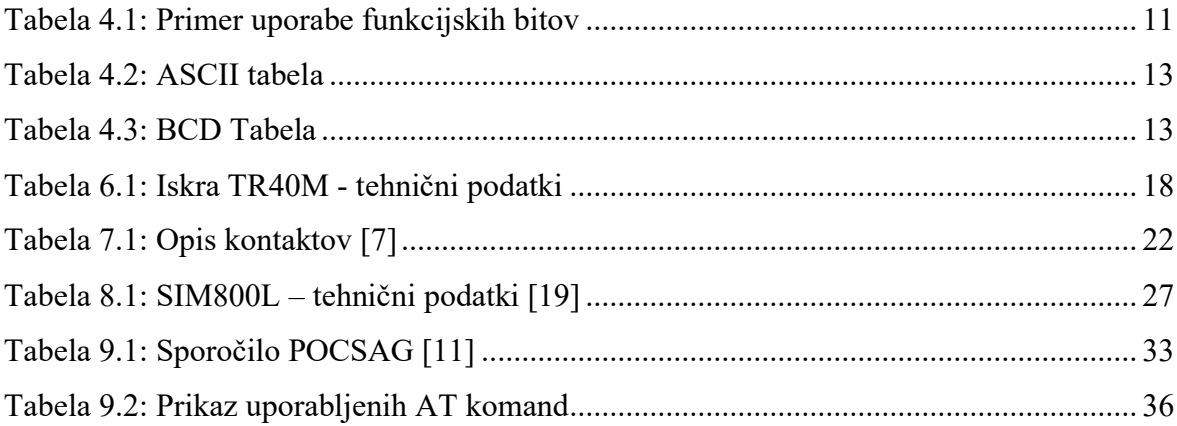

# **UPORABLJENE KRATICE**

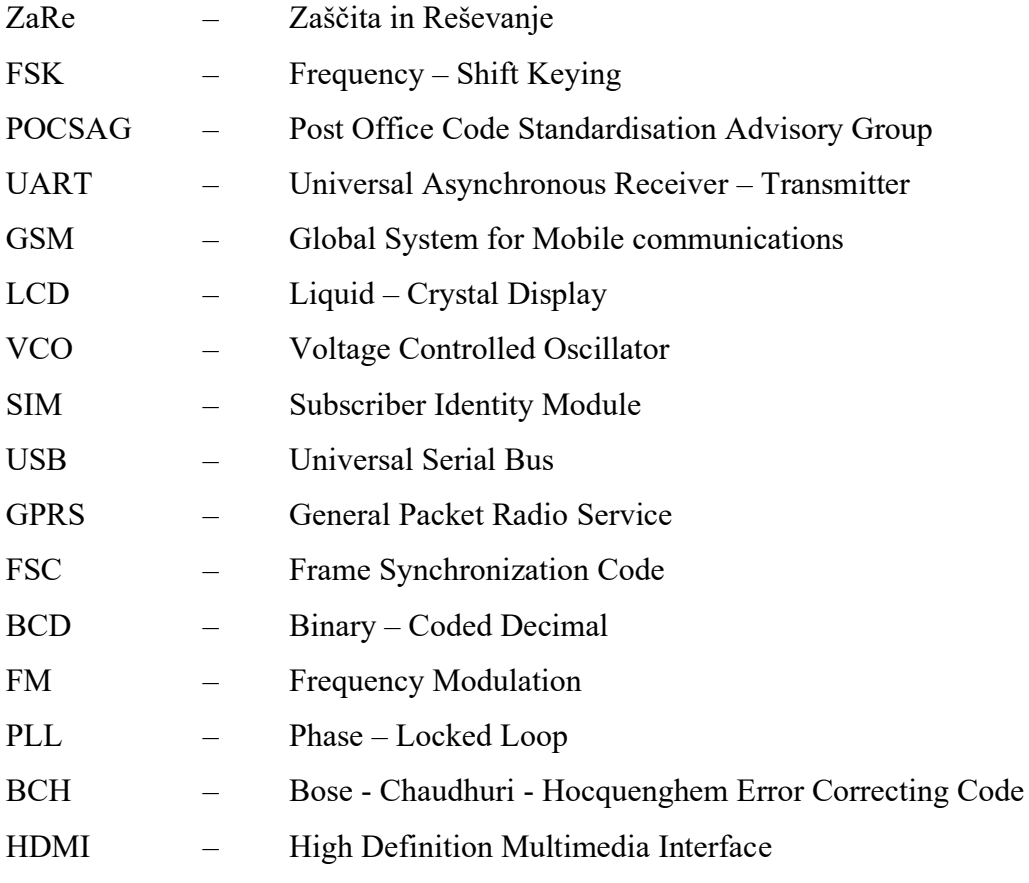

### <span id="page-11-0"></span>**1 UVOD**

V Sloveniji se v sistemu radijskih zvez zaščite in reševanja (ZaRe) uporablja sistem tihega alarmiranja, njegova primarna naloga je pošiljanje kratkih besedilnih sporočil. Ta so predvsem namenjena gasilcem in reševalcem (naslovnikom), ki jih prejmejo na pozivnik [16].

Ob prijavi izrednega dogodka na telefonsko številko 112 mora dispečer v regijskem centru za obveščanje obvestiti naslovnika na najbolj zanesljiv način, da se bo ta nanj lahko odzval. To stori preko analognega omrežja, ki ga sestavljata terminal za vnos sporočila in oddajnik, ki preko radijskih signalov pošlje sporočilo. Čeprav se nam ta tehnologija zdi zastarela, pa na trgu trenutno ni alternative, ki bi bila robustnejša in zanesljivejša. Slabost tega sistema je, da mora naslovnik ves čas imeti pozivnik pri sebi.

Danes si življenje brez mobilnega telefona zelo težko predstavljamo. Telefoniranje ni več prvotni namen, saj se je tehnologija razvila do te mere, da ga lahko uporabljamo tudi kot osebni računalnik. Postal je obvezen predmet našega vsakdana.

Odločili smo se, da bomo poskusili odpraviti slabost pozivnika, tako da bomo sporočilo s pomočjo radijske postaje prestregli, ga s pomočjo strojne in programske opreme dekodirali in ga s pomočjo GSM (angl. Global System for Mobile communications) modema posredovali na telefonsko številko mobilnega telefona.

V prvem delu naloge predstavimo vse potrebne tehnologije in protokole, uporabljene pri izdelavi naprave za prestrezanje, dekodiranje in posredovanje sporočil pozivnikov za GSM mobilno omrežje. V drugem delu predstavimo praktični del naloge, ki je sestavljen iz štirih ključnih delov: prestrezanje signalov s pomočjo radijske postaje, demodulacija s pomočjo strojne opreme, programsko dekodiranje z uporabo mikroračunalnika in posredovanje dekodiranega sporočila na GSM omrežje s pomočjo GSM modema. V zadnjem delu naloge predstavimo primer uporabe v praksi, ugotovitve ter možne izboljšave.

# <span id="page-12-0"></span>**2 SISTEM ZAŠČITE IN REŠEVANJA**

V Sloveniji se na področju zaščite in reševanja uporablja sistem radijskih zvez ZaRe. Gre za največji profesionalni analogni sistem radijskih zvez v državi. Njegova izgradnja se je pričela leta 1994 in je v lasti Ministrstva za obrambo, Uprave Republike Slovenije za zaščito in reševanje. Deli se na dva podsistema: na sistem radijskih zvez in sistem osebnega klica. Celotna mreža je sestavljena iz 133 repetitorskih postaj, ki omogočajo 95-odstotno pokritost z uporabo stacionarnih in 100-odstotno pokritost z uporabo mobilnih repetitorskih postaj. Sistem ZaRe je izgrajen za delo v izrednih okoliščinah, kar pomeni, da morebitni izpad posameznih elementov ne vpliva na funkcionalnost celotnega sistema. S pomočjo daljinsko vodenih repetitorjev in z možnostjo takojšnega popravila oziroma zamenjave poškodovanih elementov upravljalec zagotavlja nemoteno delovanje celotne mreže [16].

Mrežo sestavlja 68 radijskih kanalov v frekvenčnem obsegu od 168 do 174 MHz. Vsak ima svojo dodeljeno vlogo in je sestavljen iz sprejemne frekvence (Rx), oddajne frekvence (Tx) in dveh subtonov za sprejem in oddajanje, ki služita kot osnovna zaščita pred zlorabo in za preprečevanje motenj. Radijsko zvezo lahko uporabnik vzpostavi z drugim uporabnikom neposredno ali posredno (repetitorsko). Kanali so razdeljeni v tri skupine. Prvo skupino sestavlja 32 kanalov, ki so označeni z zaporedno številko kanala in kraja regijskega centra (primer: 01 REG CE). Ti kanali so semidupleksni, kar pomeni, da delujejo preko repetitorja. Kanala 31 in 32 sta rezervirana za mobilni repetitor. Drugo skupino sestavlja 18 simpleksnih kanalov, to pomeni, da so namenjeni vzpostavitvi neposredne zveze. Označeni so z zaporedno številko kanala in z oznako ZARE SI (primer: 35 ZARE SI). Njihove frekvence so enake izhodnim frekvencam repetitorjev. V tretjo skupino spada 18 simpleksnih kanalov. Označeni so z zaporedno številko kanala in z oznako ZARE SI (primer: 56 ZARE SI). Njihove frekvence so enake sprejemnim frekvencam repetitorjev. Za organizacijo prometa in dodeljevanje prostih kanalov uporabnikom skrbi regijski center za obveščanje.

Sistem osebnega klica deluje tako, da se eden od kanalov uporablja za pošiljanje kratkih sporočil. Ta so namenjena imetnikom sprejemnikov – pozivnikov. Sistem deluje v okviru

celotne države na enotni frekvenci, kar pomeni, da je možno poslati sporočilo na katerikoli pozivnik, če le poznamo njegov naslov. Sporočila na lokalni ravni pošilja regijski center za obveščanje, na državni pa Center za obveščanje Republike Slovenije. Možno je tudi pošiljanje sporočil s strani uporabnika. Za kodiranje sporočil se uporablja POCSAG protokol, ki omogoča pošiljanje tekstovnih sporočil do 250 znakov, tudi šumnikov in sičnikov. Podrobnejša struktura sporočila bo opisana v nadaljevanju [1].

### <span id="page-14-0"></span>**3 DIGITALNA FREKVENČNA MODULACIJA**

#### <span id="page-14-1"></span>3.1 FSK MODULACIJA

Digitalna frekvenčna modulacija (angl. Frequency - Shift Keying) – FSK je vrsta frekvenčne modulacije, pri kateri se za prenos logičnih stanj uporabljata vsaj dve različni frekvenci. Zgodovinsko gledano bi lahko primerjali FSK modulacijo z Morsejevo abecedo, kjer se za prenos informacij uporabljata »pika« (angl. mark) in »presledek« (angl. space), kjer »pika« predstavlja logično stanje 1 in višjo frekvenco, »presledek« pa logično stanje 0 in nižjo frekvenco.

FSK modulacija je ena najpogostejših oblik digitalne modulacije, saj se uporablja skoraj povsod: za komunikacijo med računalniki, GSM mobilna omrežja, za daljinsko upravljanje (vrat, avtomobilov,…), za prepoznavanje telefonske številke klicatelja na stacionarnih telefonih, za telemetrijo,… Poznamo več vrst FSK modulacije, med katerimi je najosnovnejši primer binarne FSK modulacije. Slika 3.1 prikazuje odnos med binarnim prenosom podatkov in oddajanim signalom [8].

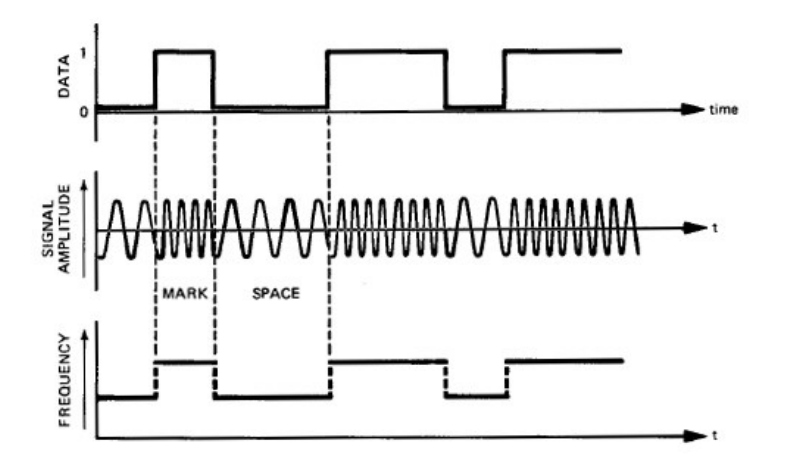

<span id="page-14-2"></span>Slika 3.1: Odnos med binarnim prenosom podatkov in oddajanim signalom [10]

Minimalni čas logičnega stanja se imenuje »dolžina elementa«. Vrednosti znašajo med 5 in 22 milisekund, vendar se v praksi uporablja tudi čas, ki je manjši od 1 mikrosekunde oziroma večji od 1 sekunde. Dolžino elementa lahko opišemo tudi drugače. Uporabimo lahko izraz »hitrost prenosa podatkov« (angl. baud rate) [10].

hitrost prenosa podatkov = 
$$
\frac{1}{\text{dolžina elementa [v sekundah]}}
$$
 (2.1)

FSK signal običajno opisujemo s frekvenco zamika (angl. Shift frequency) in s sredinsko frekvenco (angl. center frequency). Frekvenca zamika je razlika med frekvenco, ki predstavlja logično stanje 1  $(f_1)$ , in frekvenco, ki predstavlja logično stanje 0  $(f_2)$ . Običajno se vrednosti gibljejo med 50 in 1000 Hz [10].

$$
Frekvenca zamika = |f_2 - f_1|
$$
\n(2.2)

Sredinska frekvenca se nahaja na sredini frekvence  $f_1$  in  $f_2$ .

Sredinska frekvenc
$$
a = \frac{f_2 + f_1}{2}
$$
 (2.3)

Občasno se uporablja tudi izraz »deviacija«, ki izhaja iz frekvenčne (angl. Frequency Modulated) – FM modulacije. Ta je enaka absolutni vrednosti razlike med sredinsko frekvenco in frekvenco f<sub>1</sub> ali f<sub>2</sub>. Numerično je enaka tudi polovici frekvence zamika. Slika 3.2 prikazuje najpogostejše parametre, s katerimi opisujemo FSK signal [10].

$$
Deviacija = \frac{frekvencazamika}{2} = \left| \frac{f_2 - f_1}{2} \right| \tag{2.4}
$$

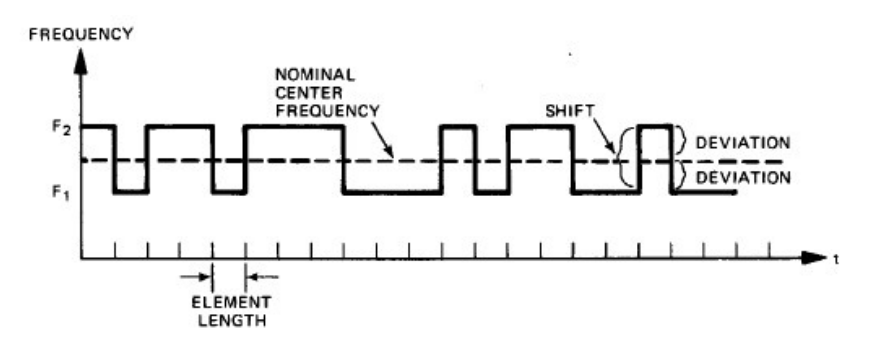

Slika 3.2: Parametri za opis FSK signala [10]

<span id="page-16-0"></span>FSK signal se lahko tvori koherentno ali nekoherentno. Koherentno pomeni, da ima faza frekvence f<sub>1</sub> ali f<sub>2</sub> fiksno fazno razmerje proti referenci. Primer nekoherentnega tvorjenja FSK signala v praksi je prikazan na sliki 3.3 [10].

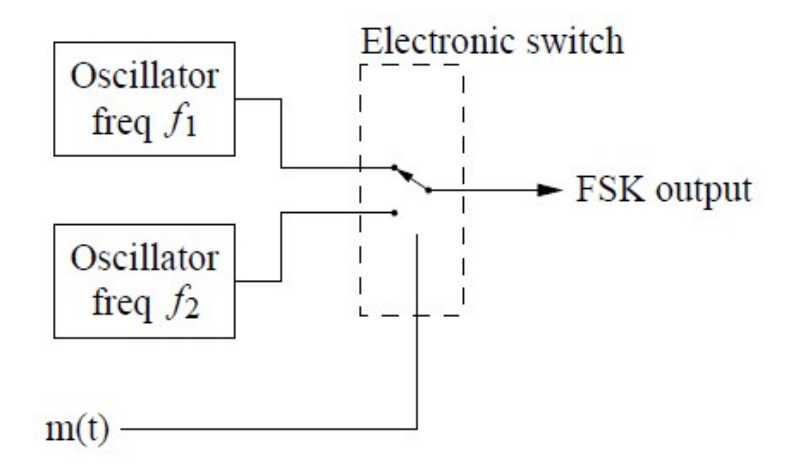

Slika 3.3: Tvorjenje nekoherentnega FSK signala [9]

<span id="page-16-1"></span>Tvorjenje signala se izvaja tako, da preklapljamo med dvema frekvenčnima oscilatorjema. Ker prehod med oscilatorjema ni v fazi, se pojavi motnja. Koherentni signal je veliko odpornejši na pojav napake, se pa v praksi kljub temu večkrat pojavlja nekoherentno tvorjenje FSK signala, saj je izdelava tega enostavnejša [10].

#### <span id="page-17-0"></span>3.2 FSK DEMODULACIJA

Metode demodulacije lahko razvrstimo v dve kategoriji: FM detektorski demodulator in filtrirni demodulator.

#### <span id="page-17-1"></span>**3.2.1 FM detektorski demodulator**

Ta vrsta demodulatorja tretira FSK signal kot preprost FM signal z binarno modulacijo. Funkcijska blokovna shema je prikazana na sliki 3.4. Demodulator najprej odstrani interference, ki so izven željenega frekvenčnega pasu. Omejeni signal na izhodu je nato zaznan s FM detektorjem, kar tvori pozitivni izhod za logično stanje 1 in negativni izhod za logično stanje 0. Zaznan signal potuje preko nizkoprepustnega filtra, kjer se odstranijo komponente šuma in neželene frekvence. FM detektorski demodulatorji so bili v preteklosti zelo popularni, saj je njihova izvedba dokaj enostavna, so pa zaradi širokega vhodnega frekvenčnega spektra nezanesljivi, saj je možnost pojava napake pri demodulaciji velika. V zadnjem času se srečujemo s Phase – Locked – Loop (PLL) demodulatorji. Ti imajo zelo podobno zmogljivost kot FM detektorski demodulatorji, vendar se v nekaterih okoliščinah, kadar se gradijo za točno določene signale, lahko izkažejo za boljše [10].

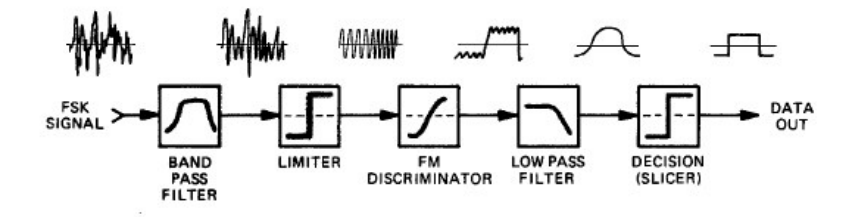

Slika 3.4: FM – detektorski demodulator, blokovna shema [10]

#### <span id="page-17-3"></span><span id="page-17-2"></span>**3.2.2 Filtrirni demodulator**

Filtrirni demodulator je izgrajen tako, da se upoštevajo parametri vhodnega signala, na podlagi katerih se konfigurira demodulator, da ta deluje čim bolj optimalno. S tem se poskuša zmanjšati možnost pojava napake pri demodulaciji. Na pravilno izgradnjo filtra ne

vplivajo samo parametri signala, ampak tudi vrste motenj, ki nanj delujejo. Funkcijska blokovna shema je prikazana na sliki 3.5. V demodulatorju se izhoda filtra za logično stanje 1 in 0 primerjata in če je izhod filtra za logično stanje 1 večji od tistega za logično stanje 0, se v odločitvenem bloku odloči, da se na izhodu demodulatorja pojavi logično stanje 1. Takšna vrsta demodulatorja je najbolj zaželena, saj so filtri optimizirani na vhodni signal, kar pomeni, da se možnost pojava napake pri demodulaciji zmanjša [10].

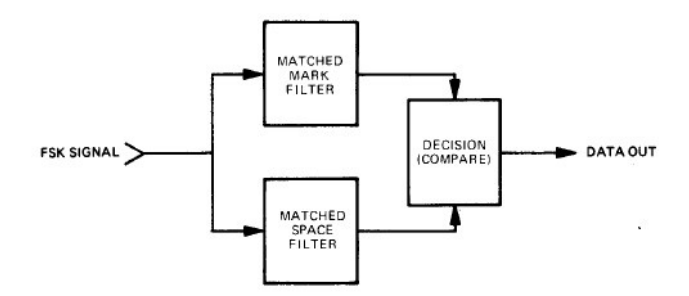

<span id="page-18-0"></span>Slika 3.5: Filtrirni demodulator, blokovna shema [10]

### <span id="page-19-0"></span>**4 POCSAG PROTOKOL**

Post Office Code Standardisation Advisory Group – POCSAG protokol se uporablja za prenos podatkov pri pozivnikih. Ime izvira iz Velike Britanije, kjer so se leta 1976 pričeli srečevati inženirji iz vsega sveta, da bi razvili nov protokol za omrežje pozivnikov. Takrat je bila uporaba le-teh zelo popularna, zato je posledično bila pokritost s signalom zagotovljena po celotnih državah. Protokol so inženirji razvili pod okriljem Britanske pošte (angl. British Post Office), ki je v tistem času upravljala z vso telekomunikacijsko infrastrukturo v državi. Uvedba protokola je bila velik korak naprej, saj je ta omogočal daljšo življenjsko dobo baterije pozivnika in povečal skupno število naročnikov v omrežju. Poznamo dve vrsti pozivnikov: numeričnega, ki prikazujejo samo številke, in alfa numeričnega, ki poleg številk prikazuje tudi besedilo.

Hitrosti prenosa podatkov so standardizirane: 512, 1200 ali 2400 bit/s. Najdaljšo komunikacijsko razdaljo omogoča hitrost 512 bit/s. Sporočila se pošiljajo strukturirano. Pošiljanje se prične z dolgo preambulo, kar omogoča pozivnikom, da periodično vključijo sprejemnik in pričnejo s poslušanjem, ko je preambula zaznana.

POCSAG sporočilo je sestavljeno iz 576 bitov dolge preambule in iz niza paketov. Ti so sestavljeni iz ene ali več kodnih besed. Vsak paket je sestavljen iz 32-bitne kode, ki se uporablja za identificiranje začetka paketa, imenovane Frame Synchronization Code – FSC, in osmih naslovnih okvirjev. Naslovni okvir je sestavljen iz dveh 32 bitov dolgih kodnih besed [11].

#### <span id="page-19-1"></span>4.1 CAP ALI RIC KODA

CAP (angl. Channel Access Protocol) ali RIC (angl. Radio Identity Code) koda je unikatna koda, ki se dodeli posameznemu pozivniku. Če ta zazna svojo CAP kodo pri dekodiranju sporočila, uporabnika opozori s piskom, tonom ali vibracijo [11].

#### <span id="page-20-0"></span>4.2 PREAMBULA

Je sestavljena iz 576 bitov logičnih enk in ničel, ki med sabo alternirajo. Slika 4.1 prikazuje delček preambule. Njen namen je omogočiti pozivniku dodatno varčevanje z energijo. To je v praksi rešeno tako, da se pozivnikov sprejemnik vključuje za samo delček sekunde in se v tem času preveri, če je mogoče zaznati preambulo. Če jo je mogoče zaznati, ostane sprejemnik vključen in se prične sinhronizirati z njeno hitrostjo prenosa podatkov. Vsi nadaljnji paketi imajo enako hitrost prenosa podatkov kot preambula [11].

> Skupai: 576 bitov 101010101010101010101010101010101010

> > Slika 4.1: Preambula v binarni obliki

### <span id="page-20-3"></span><span id="page-20-1"></span>4.3 KODNA BESEDA

Poznamo tri različne vrste kodnih besed: kodna beseda naslova (angl. address code word), kodna beseda sporočila (angl. message code word) in kodna beseda nedejavnosti (angl. idle code word). Standardizirana dolžina kodne besede je 32 bitov [11].

#### <span id="page-20-2"></span>**4.3.1 Struktura kodne besede naslova**

Kodna beseda naslova, ki jo prikazuje slika 4.2, je sestavljena iz 32 bitov. Stanje prvega bita je logično 0, kar ga tudi razlikuje od kodne besede sporočila. Biti, ki se nahajajo na zaporednem mestu od 2 do 19, so naslovni biti. CAP koda je sestavljena iz teh 18 naslovnih bitov in treh bitov, ki ponazarjajo lokacijo okvirja znotraj paketa – skupaj 21 bitov, kar omogoča 2 097 152 unikatnih CAP kod.

Bita na zaporednem mestu 20 in 21 sta funkcijska bita (angl. source identifier bits). Ponazarjata nam vir sporočila. Primer uporabe prikazuje tabela 4.1.

| <b>Bit 20</b> | <b>Bit 21</b> | Funkcija |
|---------------|---------------|----------|
|               |               | Določi   |
|               |               | operater |
|               |               |          |
|               |               |          |

<span id="page-21-2"></span>Tabela 4.1: Primer uporabe funkcijskih bitov

Biti na zaporednem mestu od 22 do 31 se imenujejo BCH (angl. Bose - Chaudhuri - Hocquenghem Error Correcting Code) biti. POCSAG uporablja BCH kodo za popravilo napake. Ta omogoča sprejemniku, da lahko popravi največ dva napačna bita. Bit na zaporednem mestu 32 je namenjen preverjanju parnosti [11].

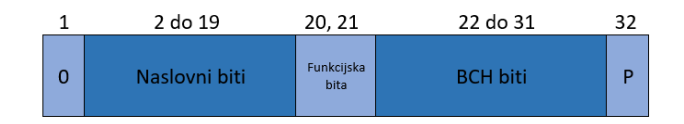

Slika 4.2: Struktura kodne besede naslova

### <span id="page-21-1"></span><span id="page-21-0"></span>**4.3.2 Struktura kodne besede sporočila**

Sporočilo, ki je bilo poslano na pozivnik, je sestavljeno iz ene kodne besede naslova in med 0 in n kodnih besed sporočila. Sporočilo se konča, ko kodni besedi sporočila sledi kodna beseda naslova ali pa kodna beseda nedejavnosti.

Kodna beseda sporočila, ki jo prikazuje slika 4.3, se vedno prične s stanjem prvega bita logično 1 in je vedno locirana takoj za kodno besedo naslova. Biti, ki se nahajajo na zaporednem mestu od 2 do 21, so biti sporočila. Ti vsebujejo besedilo, ki je bilo poslano. Biti na zaporednem mestu od 22 do 31 so BCH biti, bit na zaporednem mestu 32 pa je namenjen preverjanju parnosti [11].

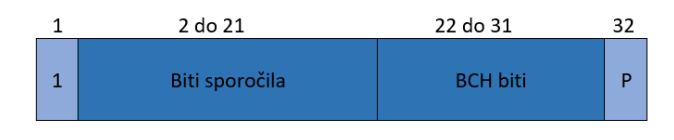

Slika 4.3: Struktura kodne besede sporočila

### <span id="page-22-3"></span><span id="page-22-0"></span>**4.3.3 Struktura kodne besede nedejavnosti**

Kodna beseda nedejavnosti je rezervirana beseda, ki se uporablja za zapolnitev okvirjev, ki ne vsebujejo kodne besede sporočila ali kodne besede naslova. Če vsebuje okvir samo kodno besedo naslova (pri tonskih pozivnikih), se uporabi kodna beseda nedejavnosti za zapolnitev 64-bitnega okvirja. Njena heksadecimalna vrednost je 0x7A89C197 oziroma binarno [11]: 0111 1010 1000 1001 1100 0001 1001 0111<sub>(BIN)</sub>

<span id="page-22-1"></span>4.4 FSC KODA

FSC (angl. Frame Synchronization Code) koda je 32-bitna standardizirana koda, namenjena identifikaciji začetka vsakega paketa. Njena heksadecimalna vrednost je 0x7CD215D8 oziroma binarno [11]:

0111 1100 1101 0010 0001 0101 1101 1000<sub>(BIN)</sub>

#### <span id="page-22-2"></span>4.5 ALFA NUMERIČNA SPOROČILA

So zaporedja številk, črk in simbolov, pretvorjena v 7-bitne ASCII znake. Kodna beseda sporočila ima 20 bitov, rezerviranih za te znake. Ker je velikost enega znaka 7 bitov, pomeni, da se zadnji bit tretjega znaka prenese v naslednjo kodno besedo sporočila. Zadnja kodna beseda se zapolni z znaki, ki jih ni mogoče natisniti. To so na primer »end of message«, »end of text« ali »null«. Tabela 4.2 prikazuje ASCII znake v povezavi z bitim.

Najdaljša dolžina standardnega alfa numeričnega sporočila je 40 znakov, v nekaterih izvedbah omrežij do 250 znakov [11].

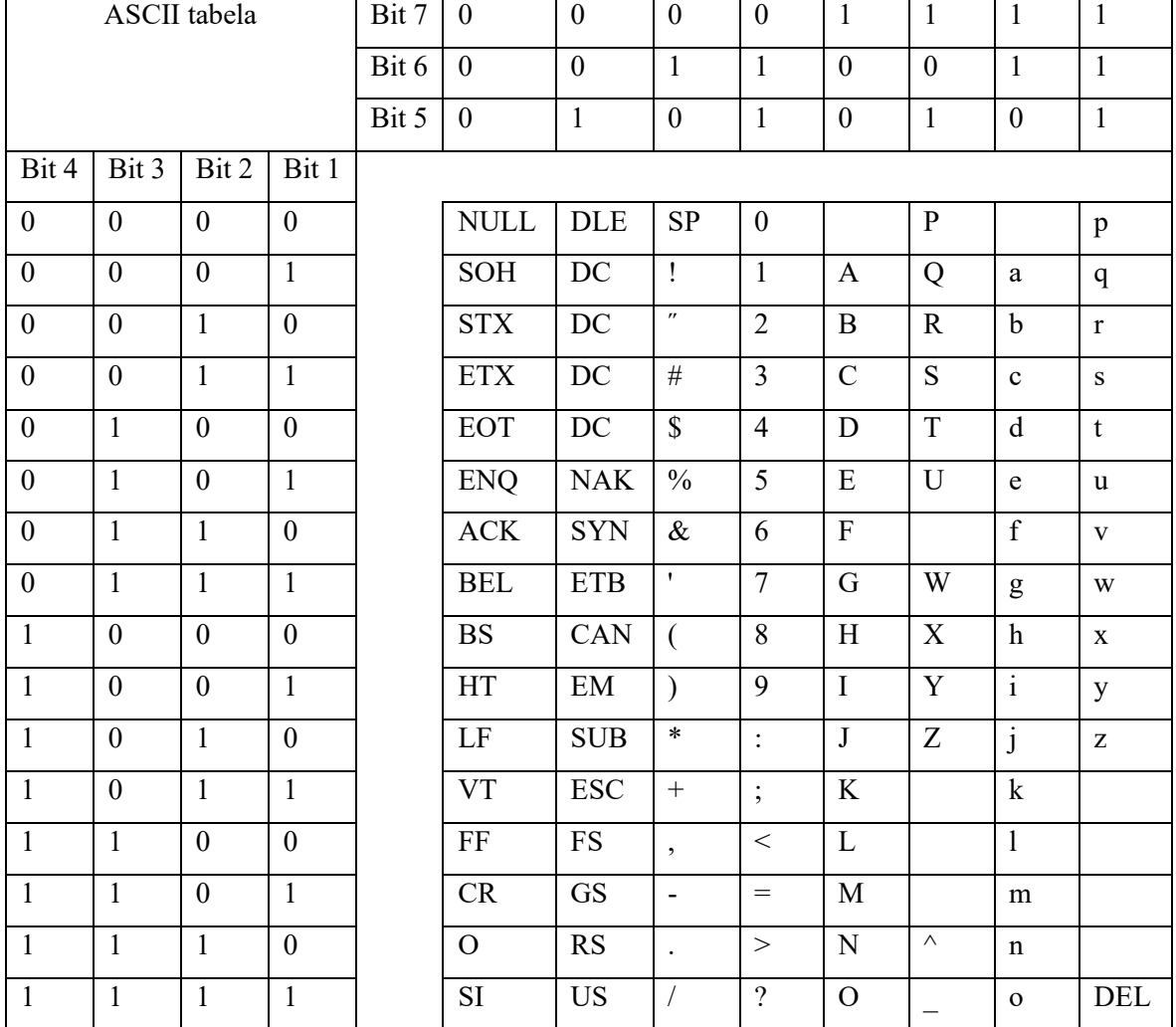

#### <span id="page-23-1"></span>Tabela 4.2: ASCII tabela

# <span id="page-23-0"></span>4.6 NUMERIČNA SPOROČILA

Numerična sporočila se pošiljajo kot 4-bitne BCD (angl. Binary – Coded Decimal) vrednosti. Tabela 4.3 prikazuje numerično vrednost v povezavi z ASCII znakom.

<span id="page-23-2"></span>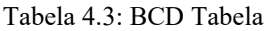

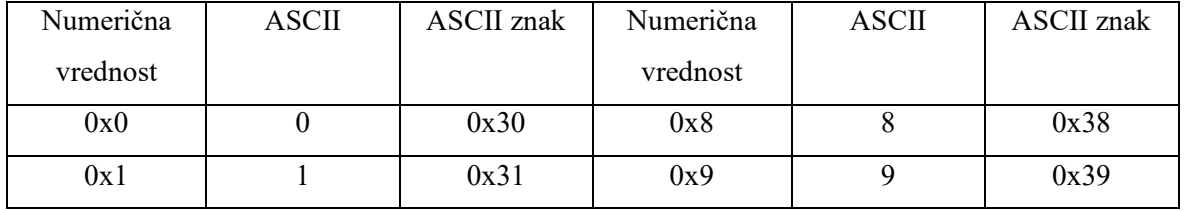

»se nadaljuje«

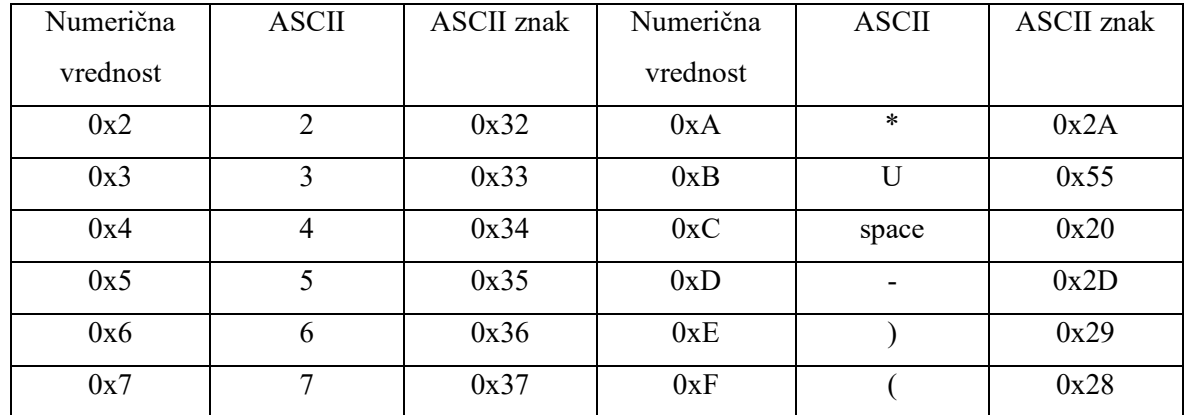

»nadaljevanje«

### <span id="page-24-0"></span>4.7 POCSAG PAKET

Paket se začne s FSC kodo, ki ji sledi 8 okvirjev. Vsak okvir je sestavljen iz dveh kodnih besed. V paketu se lahko pošlje največ 16 naslovnih kodnih besed. Vsak okvir ima lahko dve kodni besedi naslova ali dve kodni besedi sporočila ali dve kodni besedi nedejavnosti. Slika 4.4 prikazuje strukturo sporočila [11].

<span id="page-24-1"></span>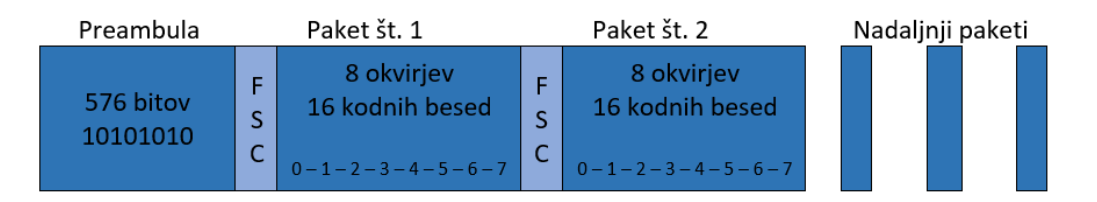

Slika 4.4: Struktura POCSAG sporočila

#### <span id="page-25-0"></span>**5 UART**

UART (angl. Universal Asynchronous Receiver – Transmitter) se imenuje integrirano vezje, ki je sprogramirano tako, da nadzoruje standardizirani računalniški vmesnik RS-232C in nanj priključene naprave, ki uporabljajo serijsko komunikacijo, med katerimi so najpogostejši modemi. UART omogoča tudi nekaj naslednjih osnovnih operacij:

- pretvorba bajtov, ki jih dobi iz računalnika, v enoten serijski niz bitov, pripravljenih za oddajanje;
- pri sprejemanju podatkov pretvori serijski niz bitov v bajte;
- pri sprejemanju preveri bit za preverjanje parnosti;
- pri oddajanju doda začetni in končni mejnik podatkov (začetni in končni bit), v primeru sprejemanja pa ju odstrani;
- pri računalniku nadzoruje tipkovnico in miško.

Slika 5.1 prikazuje shematski prikaz serijskega prenosa podatkov med računalnikoma, ki sta med sabo priključena preko telefonske linije in modema.

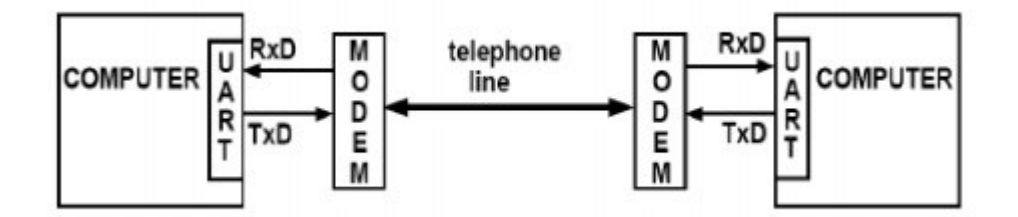

Slika 5.1: Serijski prenos podatkov [4]

<span id="page-25-1"></span>Tri glavne komponente, ki sestavljajo UART, so: nadzor oddajanja, nadzor sprejemanja in generator hitrosti prenosa podatkov (angl. baud rate generator). V načinu oddajanja UART vzame osem bitov paralelnih podatkov in jih pretvori v serijski niz bitov z začetnim bitom logično 0 in končnim bitom logično 1. V načinu sprejemanja UART sprva zazna začetni bit, sprejme niz n bitov, kjer je  $5 < n > 9$ , in jih pretvori v paralelni način v trenutku, ko zazna končni bit. Ker se prenos podatkov izvaja asinhrono, pomeni, da se hitrost procesorja ne oddaja posebej, zato mora UART sinhronizirati vhodni podatkovni niz z lokalno hitrostjo procesorja. Slika 5.2 prikazuje osnovni način povezave dveh mikro-krmilnikov z uporabo UART.

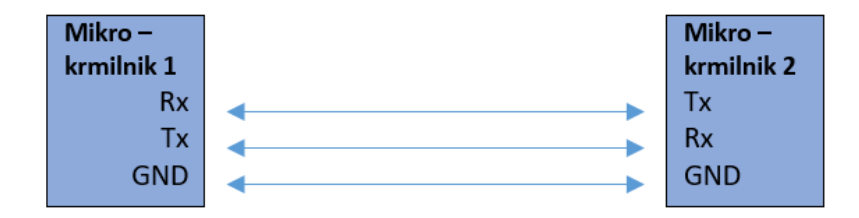

Slika 5.2: Povezava dveh mikro-krmilnikov z uporabo UART

<span id="page-26-1"></span>Nastavitev UART je v večini primerov dokaj enostavna. Izbrati je potrebno hitrost prenosa podatkov, parnost, število podatkovnih bitov in število končnih bitov. Najpogostejša nastavitev je 8 podatkovnih bitov brez parnosti in eden končni bit. Hitrost prenosa podatkov izberemo glede na namen uporabe. V praksi se za ožičeno povezavo uporablja 9600 bitov na sekundo. UART pošilja podatke v paketu, ki je prikazan na sliki 5.3. Vsak paket vsebuje začetni bit, 5 do 9 podatkovnih bitov, parnostni bit in 1 ali 2 končna bita [4].

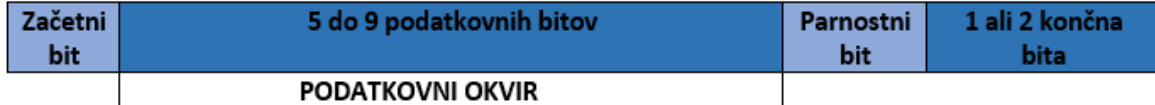

Slika 5.3: UART paket

### <span id="page-26-2"></span><span id="page-26-0"></span>5.1 ZAČETNI BIT

Linija za oddajanje podatkov – Tx drži visoko napetostno raven, ko ta ne prenaša podatkov. Da se prenos lahko začne, mora UART, ki oddaja, napetost na liniji Tx pritisniti na nizko napetostno raven za en časovni cikel takta procesorja. Ko sprejemni UART zazna tranzicijo z visoke na nizko napetostno raven, prične z branjem bitov v podatkovnem okvirju.

#### <span id="page-27-0"></span>5.2 PODATKOVNI OKVIR

Ta vsebuje dejanski podatek, ki se prenaša. Njegova dolžina je med 5 in 8 bitov. Če se parnostni bit ne uporablja, je lahko njegova dolžina največ 9 bitov.

#### <span id="page-27-1"></span>5.3 PARNOSTNI BIT

Namen parnostnega bita je omogočiti sprejemnemu UART, da zazna, če se je kakšen bit med prenosom spremenil. Ti se lahko spremenijo iz različnih vzrokov, kot so elektromagnetno valovanje, različne hitrosti prenosa podatkov na sprejemni in oddajni strani, dolge razdalje… Ko se parnostni bit ujema s podatki, to pomeni, da med prenosom le-h ni bilo napake.

### <span id="page-27-2"></span>5.4 KONČNI BITI

UART, ki oddaja, signalizira konec prenosa podatkov tako, da napetost na liniji Tx pritisne na visoko napetostno raven za čas trajanja najmanj dveh bitov.

#### <span id="page-28-0"></span>**6 RADIJSKA POSTAJA ISKRA TR40M**

Radijska postaja iskra TR40M je mobilni radijski sprejemnik – oddajnik, s katerim lahko vzpostavljamo simpleksne in semidupleksne zveze. Njeno frekvenčno področje delovanja je od 146 do 174 MHz pri razmiku med kanali (frekvenčni korak) 12,5 kHz. Funkcijo krmilnika postaje ima integrirano vezje M2716, ki ima EPROM (angl. Erasable Programmable Read – Only Memory) spomin, ki ga je možno reprogramirati z ustrezno opremo. Splošni tehnični podatki so podani v tabeli 6.1. Slika 6.1 prikazuje radijsko postajo [5].

| LASTNOST:                            | VREDNOST:                                             |                              | <b>VREDNOST:</b>               |  |
|--------------------------------------|-------------------------------------------------------|------------------------------|--------------------------------|--|
| Frekvenčno področje:                 | od 146 do 174 MHz                                     | Število kanalov:             | 12                             |  |
| Vrsta modulacije:<br>Frekvenčna (FM) |                                                       | Razmik med kanali:           | $12.5$ kHz                     |  |
| Stabilnost frekvence:                | $\pm$ 1,5 kHz                                         | Temperatura<br>skladiščenja: | od -25 °C do +45 °C            |  |
| Temperatura<br>obratovanja:          | od -25 °C do +45 °C                                   | Impedanca antene:            | 50 $\Omega$                    |  |
| Napajanje:                           | 13,8 V nominalno<br>11 V minimalno<br>16 V maksimalno | Masa:                        | $1,2$ kg                       |  |
| Dimenzije:                           | $40 \times 180 \times 188$ mm                         | Poraba:                      | Sprejem: 170 mA<br>Oddaja: 3 A |  |
| Izhodna VF moč:                      | 10W                                                   |                              | 2 W                            |  |

<span id="page-28-1"></span>Tabela 6.1: Iskra TR40M - tehnični podatki

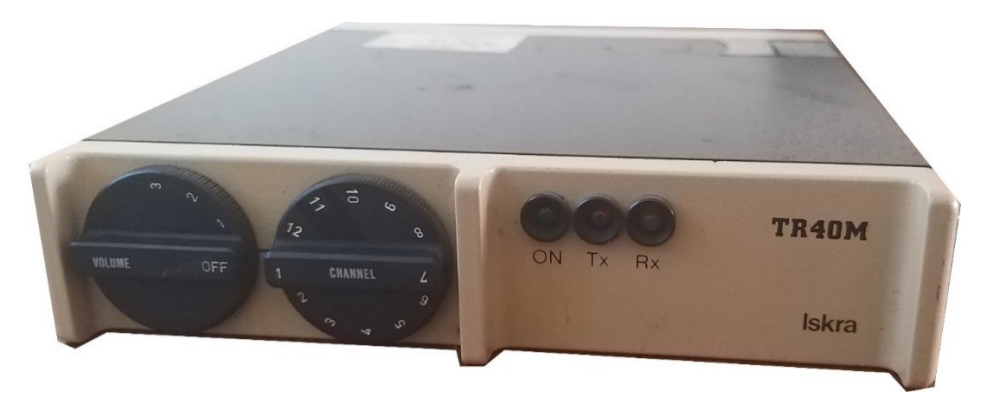

Slika 6.1: Radijska postaja Iskra TR40M

### <span id="page-29-1"></span><span id="page-29-0"></span>6.1 OPIS PREDELAVE

Radijsko postajo smo najprej reprogramirali na ustrezen ZaRe kanal. Ker ima krmilnik M2716 EPROM spomin, smo ga odstranili iz tiskanega vezja in ga s pomočjo ultravijolične žarnice izbrisali. Za lažje programiranje smo ustvarili program za programiranje radijskih postaj Iskra TR-40 in PTR-100. Ta na podlagi vhodnih podatkov (frekvenčni korak, sprejemna in oddajna frekvenca, model radijske postaje) generira binarno datoteko, ki vsebuje potrebne parametre za programiranje krmilnika.

Program je z dovoljenjem GNU tudi javno objavljen na povezavi: https://sourceforge.net/projects/iskra-tr40-in-ptr100-program/ [15.7.2019]

Radijska postaja ima na voljo 12 kanalov. Programirali smo samo prvega. Postopek dela prikazuje slika 6.2.

| KM programiranje - Izračun konstant radijskih postaj Iskra TR-40 in PTR-100 (V.2.10)                                                   |         |                                             |  |                 |                         |               |                         | $\times$                   |
|----------------------------------------------------------------------------------------------------|---------|---------------------------------------------|--|-----------------|-------------------------|---------------|-------------------------|----------------------------|
| Opis postopka računanja konstant Postopek vnašanja v EPROM Tabela konstant                                                             |         |                                             |  |                 | Paging sistem           |               | O programu              | Izhod                      |
| Vnesi frekvenčni korak:<br>Vnesi sprejemno frekvenco (Rx):<br>173.250<br>12.5<br>kHz<br><b>MHz</b><br>$\checkmark$                     | 173,250 | Vnesi oddajno frekvenco (Tx):<br><b>MHz</b> |  | Iskra TR40      | Izberi radijsko postajo | $\checkmark$  | Izberi kanal ZARE<br>37 | $\mathcal{A}_{\mathbf{t}}$ |
| Rx in Tx sta na enaki frekvenci                                                                                                    | #       | <b>RX</b>                                   |  | TX              | Korak                   |               |                         |                            |
|                                                                                                    | 1       | 173.250                                     |  | 173.250         | 12.5                    |               | 38                      |                            |
| <b>KONSTANTE Rx:</b><br><b>KONSTANTE Tx:</b><br><b>WORD B:</b><br>11<br><b>WORD B: 01</b><br>1C<br><b>WORD A:</b><br><b>WORD A: 04</b> |         |                                             |  |                 |                         |               | 39                      |                            |
| <b>WORD C:</b><br>17<br>WORD $C: 02$<br>18<br><b>WORD D: 0B</b><br><b>WORD D:</b>                                                      |         |                                             |  |                 |                         |               | 40                      |                            |
|                                                                                                    | $\,<$   |                                             |  |                 |                         | $\rightarrow$ | 41                      |                            |
|                                                                                                    |         | Vnesi                                       |  | Briši           | Briši vse               |               |                         | v                          |
| Navodila<br>Nov kanal<br>Izračunaj                                                                                                    |         |                                             |  | Shrani datoteko |                         |               | Vnesi vse               |                            |

Slika 6.2: Vnos podatkov v program za programiranje radijske postaje

<span id="page-30-0"></span>Krmilnik M2716 smo vstavili v programator in ga s pomočjo programske opreme in binarne datoteke, ki smo jo ustvarili, sprogramirali. Po končanem programiranju smo ga vstavili v tiskano vezje radijske postaje.

Za uspešno demodulacijo FSK signala potrebujemo vir avdio signala. S preučevanjem vezja radijske postaje smo ugotovili, da ta uporablja FM PLL (angl. Phase – Locked Loop) detektorsko integrirano vezje SL6601C. S preučevanjem podatkovnega lista proizvajalca smo ugotovili, da se frekvenčno demoduliran avdio signal pojavi na kontaktu (angl. pin) 8 [5], [12].

#### <span id="page-31-0"></span>**7 FSK DEMODULATOR EXAR XR-2211A**

XR-2211A FSK demodulator proizvajalca Exar uporablja PLL sistem, ki je posebej konstruiran za uporabo v komunikacijski tehnologiji. Ima širok napajalni napetostni razpon od 4.5 do 20 V. Frekvenčno področje delovanja je od 0.01 do 300 kHz. Vhodni analogni signal ima lahko vrednosti od 10 mV do 3 V, njegov izhod pa lahko direktno priključimo na UART vhod. Vezje sestavljajo PLL za sledenje vhodnemu signalu znotraj željenega frekvenčnega področja, fazni detektor, ki zazna nosilno frekvenco, in napetostni primerjalnik, ki skrbi za demodulacijo. Za določitev sredinske frekvence, hitrost prenosa podatkov in ostalih parametrov se uporabljajo zunanje komponente (upori, kondenzatorji…). Slika 7.1 prikazuje blokovno shemo demodulatorja.

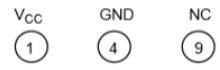

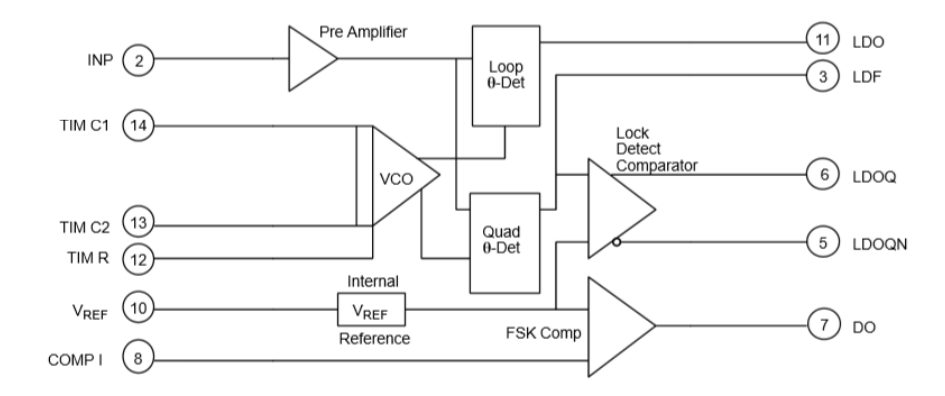

Slika 7.1: Blokovna shema demodulatorja [7]

<span id="page-31-1"></span>PLL je v demodulatorju izgrajen iz vhodnega predojačevalnika, analognega množilnika in napetostno kontroliranega oscilatorja (angl. Voltage Controlled Oscillator) – VCO. Predojačevalnik je uporabljen kot omejevalnik vhodnega signala tako, da drži vhodni signal, ki presega 10 mV efektivne napetosti, ves čas na konstantni napetostni ravni. Fazni detektor se v vezju obnaša kot digitalna »ekskluzivna ali« vrata. Njegov izhod je seštevek in razlika

frekvenc vhodnega signala in VCO izhoda. VCO je tako rekoč tokovno kontroliran oscilator, ki se mu normirani vhodni tok nastavlja z uporom R<sub>0</sub> proti masi in pogonski tok z uporom R1, ki je povezan s faznim detektorjem. Slika 7.2 opisuje postavitev kontaktov, tabela 7.1 pa njihov opis. Zaradi večje preglednosti je opis kontaktov v angleškem jeziku [7].

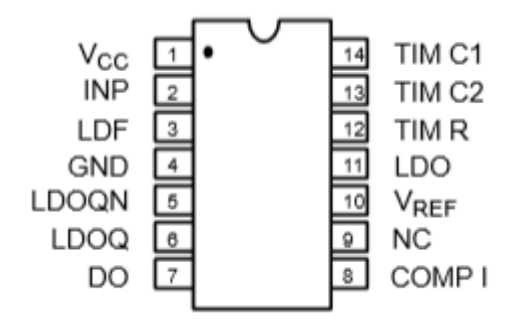

Slika 7.2: Konfiguracija kontaktov [7]

<span id="page-32-1"></span><span id="page-32-0"></span>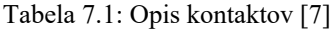

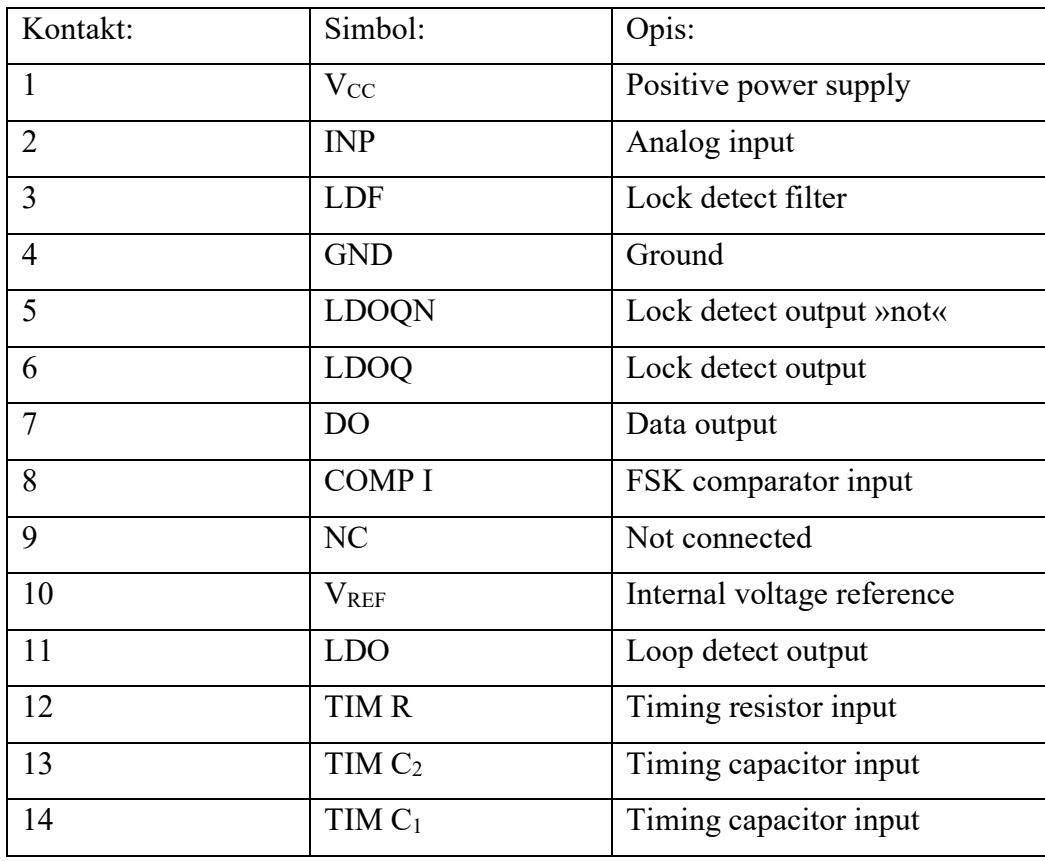

### <span id="page-33-0"></span>7.1 DOLOČITEV FREKVENCE PIKE IN PRESLEDKA

Za določitev frekvence pike in presledka smo uporabili računalniški program Matlab [17]. S pomočjo računalnika smo posneli FSK moduliran POCSAG avdio signal, ki je bil prestrežen na radijski postaji. V programu Matlab smo uporabili funkcijo »fft«, s katero smo s pomočjo Fourierjeve transformacije analizirali avdio signal. Slika 7.3 prikazuje frekvenčno analizo, na kateri je prikazana amplituda v odvisnosti od frekvence. Razvidno je, da je signal sestavljen iz dveh frekvenc, ki izrazito izstopata. Ugotovili smo, da je frekvenca pike  $F_1$  = 750 Hz, frekvenca presledka pa  $F_2$  = 600 Hz.

Določitev hitrosti prenosa podatkov je bila relativno enostavna. Ogledali smo si nastavitve enega od pozivnikov, ki preverjeno delujejo na omrežju. Ta znaša 1200 bit/s.

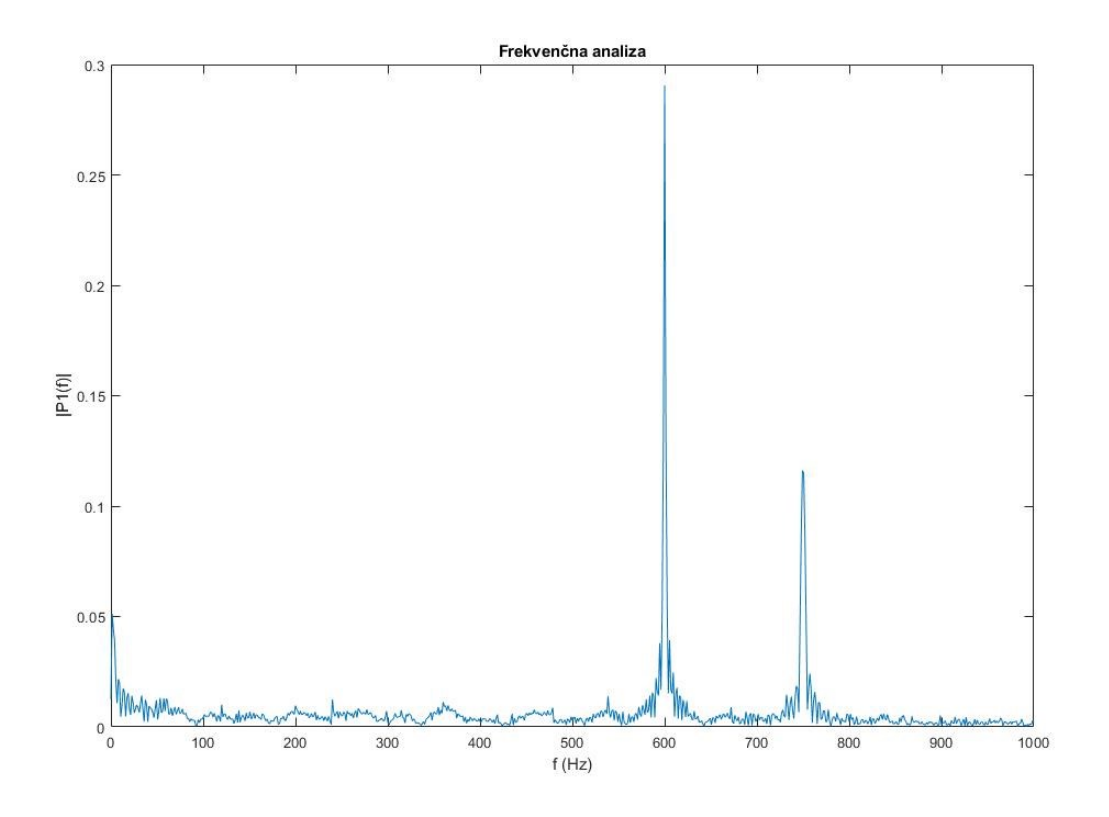

<span id="page-33-1"></span>Slika 7.3: Frekvenčna analiza avdio signala

### <span id="page-34-0"></span>7.2 PRERAČUN VREDNOSTI ZUNANJIH KOMPONENT

Proizvajalec v podatkovnem listu navaja postopek preračuna vrednosti uporov in kondenzatorjev, ki so potrebni za pravilno delovanje demodulatorja. Shema vezja, ki ga bomo uporabili, prikazuje slika 7.4. Potrebujemo 7 ključnih vrednosti: R<sub>0</sub>, R<sub>1</sub>, C<sub>0</sub>, C<sub>1</sub>, C<sub>F</sub>, frekvenco pike f<sub>0</sub> in frekvenco presledka f<sub>1</sub>. Vse vrednosti elementov, razen vrednosti R<sub>0</sub>, se lahko zaokrožijo na najbližjo standardno vrednost [7].

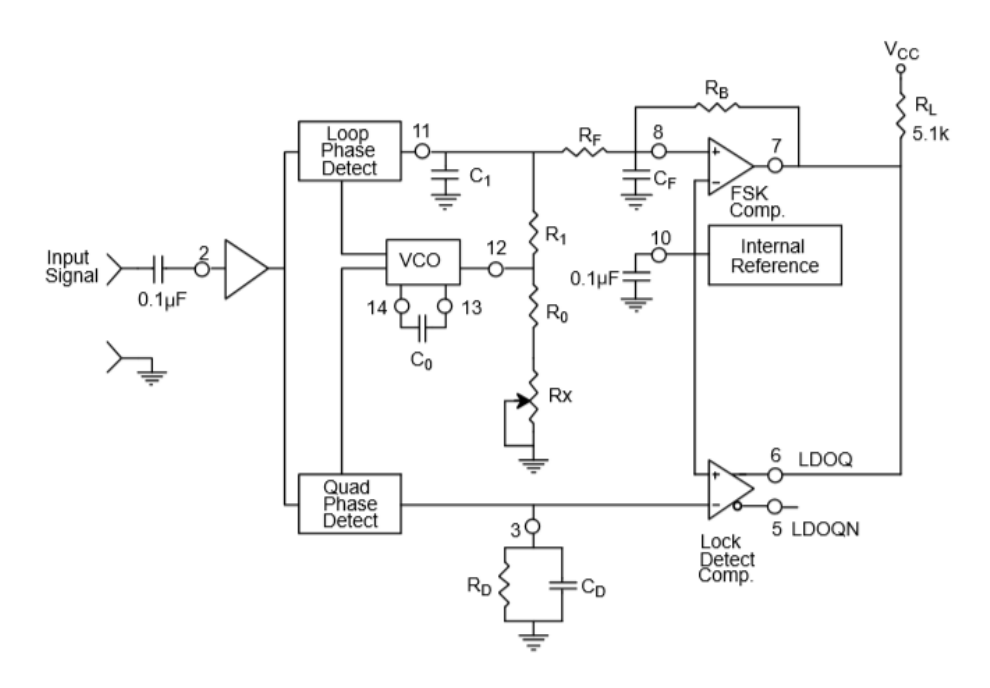

Slika 7.4: Shema vezja demodulatorja [7]

<span id="page-34-1"></span>Izračunamo PLL sredinsko frekvenco, kjer je f $_0 = F_1$ , f $_1 = F_2$ :

$$
f_0 = \sqrt{F_1 * F_2} = \sqrt{750 * 600} = 670,82 Hz
$$
\n(3.1)

• Izberemo vrednost upora R<sub>0</sub>, ki mora biti med 10 kΩ in 100 kΩ. Izberemo 25 kΩ. Potenciometer Rx se uporablja za fino nastavitev sredinske frekvence. Izbrali bomo vrednost 10 kΩ.

$$
R_0 = R_0 + \frac{R_X}{2} = 25000 + \frac{10000}{2} = 30 \ k\Omega
$$
\n(3.2)

Izračunamo vrednost C<sub>0</sub>:

$$
C_0 = \frac{1}{R_0 * f_0} = \frac{1}{25000 * 670,82} = 5,96 * 10^{-8} F
$$
\n(3.3)

Zaokrožimo na standardno vrednost 0,068 µF

• Izračunamo  $R_1$ . Ta vrednost nam določa pasovno širino sledenja, kjer je f<sub>0</sub>=F<sub>1</sub>, f<sub>1</sub>=F<sub>2</sub>.  $R_1 = \frac{R_0 * f_0}{(F_1 - F_2)}$  $\frac{R_0 * f_0}{(F_1 - F_2)} * 2 = \frac{25000 * 670,82}{(750 - 600)}$  $\frac{3000*670,62}{(750-600)}$  \* 2 = 223,606 kΩ (3.4)

Zaokrožimo na standardno vrednost 220 kΩ.

• Izračunamo  $C_1$ , kjer je x = 0.5:

$$
C_1 = \frac{1250 \times C_0}{R_1 \times x^2} = \frac{1250 \times 0.068 \times 10^{-6}}{220 \times 10^3 \times 0.5^2} = 1.545 \times 10^{-9} F
$$
\n(3.5)

Zaokrožimo na standardno vrednost 1,55 nF.

• Izračunamo R<sub>F</sub>:

$$
R_F = R_1 * 5 = 220000 * 5 = 1,1 M\Omega
$$
\n(3.6)

Izračunamo R<sub>B</sub>:

$$
R_B = R_F * 5 = 5.5 M\Omega \tag{3.7}
$$

Izračunamo R<sub>SUM</sub>:

$$
\frac{(R_F + R_1) * R_B}{(R_F + R_1 + R_B)} = \frac{(1.1M + 220k) * 5.5M}{(1.1M + 220k + 5.5M)} = 1.065 M\Omega
$$
\n(3.8)

Zaokrožimo na standardno vrednost 1,1 MΩ.

• Izračunamo  $C_F$ , kjer je hitrost prenosa podatkov =1200 bit/s:

$$
C_F = \frac{250}{(R_{SUM}*hitrost\text{ prenosa podatkov})} = \frac{250}{(1,1M*1200)} = 0,1894 \text{ }\mu\text{F}
$$
\n(3.9)

Zaokrožimo na standardno vrednost 0,22 µF.

# <span id="page-36-0"></span>7.3 KONČNO VEZJE

Slika 7.5 prikazuje končno vezje, ki smo ga izdelali na pripravljeni ploščici za tiskana vezja. Na vhodni kontakt 2 XR-2211A FSK demodulatorja smo dovedli avdio signal iz kontakta 8 integriranega vezja SL6601C radijske postaje Iskra TR40M.

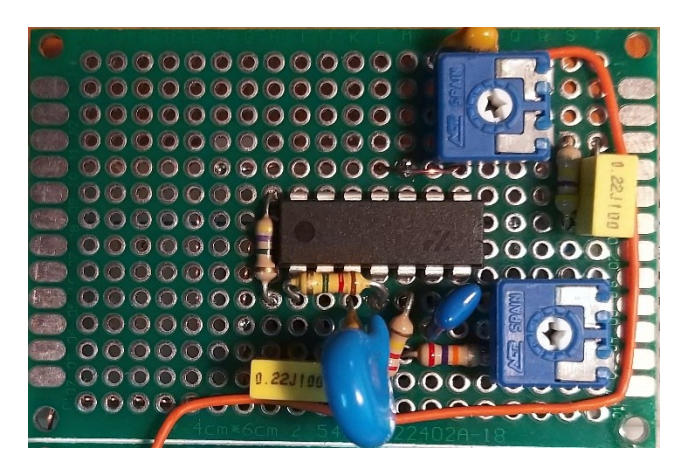

<span id="page-36-1"></span>Slika 7.5: Končno vezje demodulatorja

### <span id="page-37-0"></span>**8 GSM MODEM**

Uporabili smo SIM800L GSM modem. Gre za majhen GSM/GPRS modul velikosti 15,8 x 17,8 x 2,4 mm, ki deluje na frekvencah 850 MHz, 900 MHz, 1800 MHz in 1900 MHz. Ponaša se s sledečimi lastnostmi [19], te so:

- podpora 5 x 5 x 2 tipkovnice
- UART vrata
- USB vrata (za prenos programske opreme)
- avdio kanal (priklop mikrofona in zvočnika)
- reža za SIM kartico

V tabeli 8.1 so prikazane nekatere tehnične podrobnosti naprave.

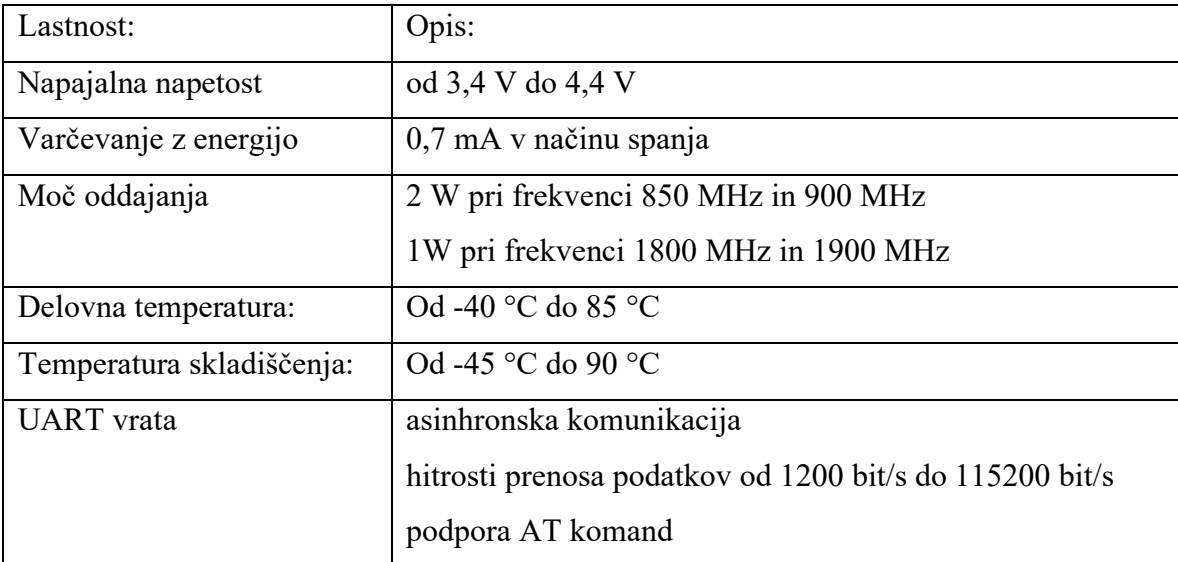

<span id="page-37-1"></span>Tabela 8.1: SIM800L – tehnični podatki [19]

Ker potrebujemo modem samo za pošiljanje SMS (angl. Short Message Service) sporočil, bomo uporabili samo kontakte, ki jih potrebujemo za priklop modema na mikroračunalnik Raspberry Pi preko UART. Potrebovali bomo sledeče kontakte: GND, TXD, RXD, Vcc in priključek za anteno.

Ker potrebuje modem napajalno napetost od 3,4 do 4,4 V, smo uporabili stabilizator napetosti LM317T. Slika 8.1 prikazuje shemo vezja za stabilizacijo napetosti in priključitev modema. Stabilizatorju napetosti U<sub>1</sub> smo na izhodni strani dodali 100 $\mu$ F kondenzator C<sub>1</sub>, ki skrbi za zagotovitev energije ob vklopnem tokovnem pojavu. Trimer R2, katerega vrednost znaša 10 kΩ, nam omogoča umeritev izhodne napetosti stabilizatorja na zahtevan nivo (izhodno napetost smo nastavili na 3,8 V), mostiček (angl. jumper) –  $J_1$  pa nam omogoča odklop napajalnega kontakta modema od stabilizatorja napetosti za potrebe umerjanja le-te. Vrednost upora R<sub>1</sub> znaša 240 Ω, A<sub>1</sub> predstavlja GSM anteno, P<sub>1</sub> in P<sub>2</sub> pa UART povezavo z mikroračunalnikom Raspberry Pi.

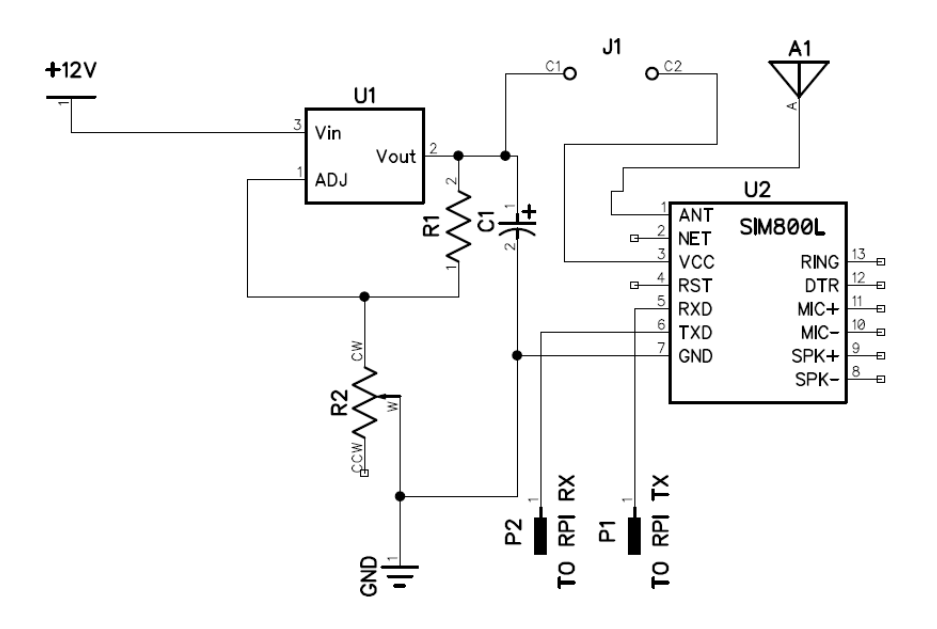

Slika 8.1: Shema vezja stabilizatorja napetosti in priključitve modema

#### <span id="page-38-1"></span><span id="page-38-0"></span>8.1 KONČNO VEZJE

Slika 8.2 prikazuje končno vezje, ki smo ga izdelali na pripravljeni ploščici za tiskana vezja.

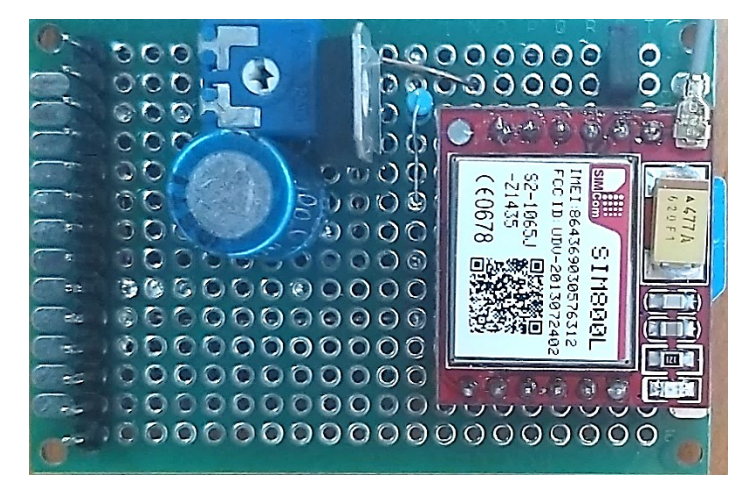

<span id="page-39-0"></span>Slika 8.2: Končno vezje modema

### <span id="page-40-0"></span>**9 RASPBERRY PI**

Za dekodiranje POCSAG protokola in pošiljanje SMS sporočil smo uporabili mikroračunalnik Raspberry Pi 2 model B. Procesor s taktom 900 MHz in 1 GB bralnopisalnega (angl. Random Access Memory) – RAM spomina, UART priključkom ter LCD (angl. Liquid – Crystal Display) priklopom so zagotovili vse naše potrebe. Slika 9.1 prikazuje mikroračunalnik, ki se ponaša s sledečimi lastnostmi [14]:

- Broadcom BCM2837 Arm7 Quad Core Procesor pri delovnem taktu 900 MHz
- 1 GB RAM
- 4 x USB vtičnica
- stereo izhod, kompozitni video izhod
- HDMI vtičnica
- CSI priključek za kamero
- DSI priključek za LCD ekran na dotik
- micro SD vtičnica za spominsko kartico
- micro USB vtičnica za napajanje
- 40-kontaktni vhodno-izhodni priključek
- priključek za internet
- 1 x UART

<span id="page-40-1"></span>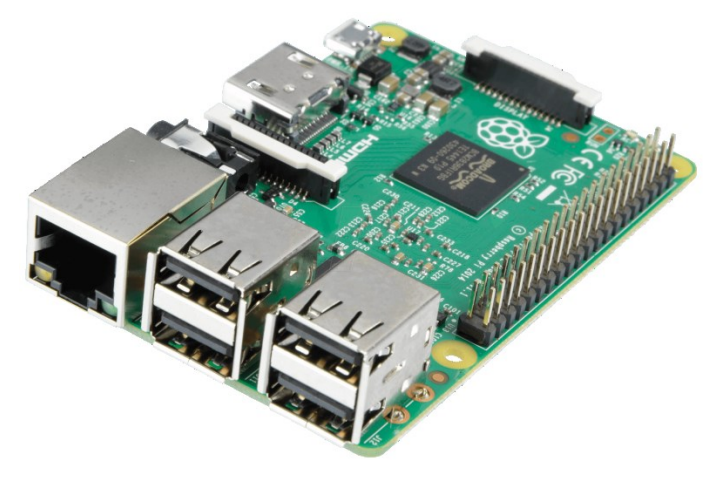

Slika 9.1: Mikroračunalnik Raspberry Pi 2 model B [14]

Ker ima mikroračunalnik na voljo le en UART, mi pa potrebujemo dva – enega za prejemanje podatkov iz demodulatorja, drugega pa za komunikacijo z GSM modemom– smo kot drugi UART uporabili USB v UART pretvornik, ki smo ga vstavili v eno od USB vtičnic na mikroračunalniku.

#### <span id="page-41-0"></span>9.1 PROGRAMIRANJE

Za programiranje grafičnega vmesnika in implementacijo dekodiranja POCSAG sporočila smo uporabili Microsoft Visual Studio 2019 community edition. Raspberry Pi podpira več različnih operacijskih sistemov; mi smo uporabili Microsoft Windows IoT. Za začetek je bilo potrebno dobiti sliko operacijskega sistema, ki smo jo našli na Microsoftovi spletni strani in jo s pomočjo namenskega programa prenesli na spominsko kartico. Raspberry Pi smo priključili na lokalno ožičeno omrežje, saj se program, ki smo ga ustvarili, na mikroračunalnik prenaša preko spleta. Izdelali smo preprost grafični vmesnik, ki ima na levi strani meni, s katerim lahko preklapljamo med tremi različnimi stranmi. Osnovna stran, poimenovana »Terminal«, nam prikazuje dekodirano RIC številko, funkcijska bita in dekodirano sporočilo, ki je bilo pred tem prestreženo in demodulirano. Kako je videti slika, je predstavljamo na sliki 9.2. Podatki v zgornjem delu slik grafičnega vmesnika so del razhroščevalnega načina mikroračunalnika in so brezpredmetni.

| 000                      | 001                           | 医中国神经<br>Hot Reload available  |
|--------------------------|-------------------------------|--------------------------------|
| $\overline{\phantom{a}}$ | RIC naslovnika:<br>Ni podatka | Funkcijska bita:<br>Ni podatka |
|                          | Sporočilo:                    |                                |
| <b>ER</b>                |                               |                                |
|                          |                               |                                |
|                          |                               |                                |
|                          |                               |                                |
|                          |                               |                                |
|                          |                               |                                |
|                          |                               |                                |

<span id="page-41-1"></span>Slika 9.2: Grafični vmesnik – prva stran »Terminal«

Druga stran, poimenovana »Demodulacija«, nam prikazuje osnovne nastavitve UART vhoda, ki se uporablja za sprejemanje podatkov iz demodulatorja. Stran lahko vidimo na sliki 9.3.

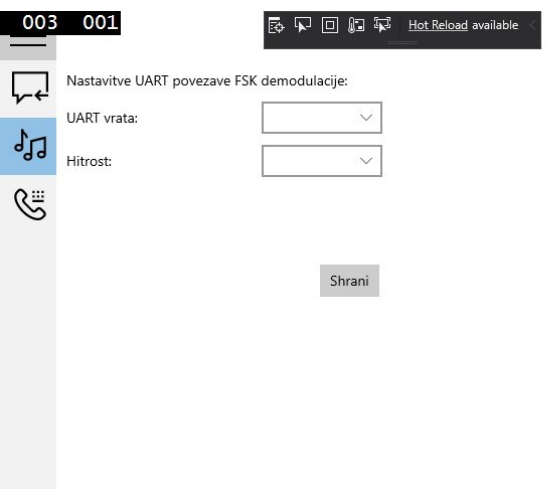

Slika 9.3: Grafični vmesnik – druga stran »Demodulacija«

<span id="page-42-0"></span>Tretja stran nam prikazuje osnovne nastavitve UART vhoda, ki se uporablja za komunikacijo z GSM modemom, okno za vnos naslovnikove telefonske številke in možnost pošiljanja testnega sporočila. Izgled strani lahko vidimo na sliki 9.4.

| 007      | 029                                          | 石回口包<br>Hot Reload available<br>क |  |  |  |  |  |  |  |  |
|----------|----------------------------------------------|-----------------------------------|--|--|--|--|--|--|--|--|
|          | Nastavitve UART povezave modema:             |                                   |  |  |  |  |  |  |  |  |
| ।<br>कार | COM vrata:                                   |                                   |  |  |  |  |  |  |  |  |
|          | Hitrost:                                     |                                   |  |  |  |  |  |  |  |  |
|          | Naslovnikova številka:                       | 031760935                         |  |  |  |  |  |  |  |  |
|          | Pošlji testno sporočilo<br>Testno sporocilo! | Shrani                            |  |  |  |  |  |  |  |  |

<span id="page-42-1"></span>Slika 9.4: Grafični vmesnik – tretja stran »Modem«

V nadaljevanju je bilo potrebno izdelati program za dekodiranje POCSAG sporočila. V tabeli 9.1 je prikazan primer sporočila, kodiranega z uporabo protokola POCSAG, ki vsebuje CAP kodo z vrednostjo 1234567 in z besedilom »TEST« .

| #  | Sporočilo: |          |          |          |          |          |          |          |
|----|------------|----------|----------|----------|----------|----------|----------|----------|
| 1  | 7CD215D8   |          |          |          |          |          |          |          |
| 2  | 7A89C197   | 7A89C197 | 7A89C197 | 7A89C197 | 7A89C197 | 7A89C197 | 7A89C197 | 7A89C197 |
| 3  | 7A89C197   | 7A89C197 | 7A89C197 | 7A89C197 | 7A89C197 | 7A89C197 | 4B5A1A25 | 95A393FC |
| 4  | 7CD215D8   |          |          |          |          |          |          |          |
| 5  | CA902290   | 7A89C197 | 7A89C197 | 7A89C197 | 7A89C197 | 7A89C197 | 7A89C197 | 7A89C197 |
| 6  | 7A89C197   | 7A89C197 | 7A89C197 | 7A89C197 | 7A89C197 | 7A89C197 | 7A89C197 | 7A89C197 |
| 7  | 7CD215D8   |          |          |          |          |          |          |          |
| 8  | 7A89C197   | 7A89C197 | 7A89C197 | 7A89C197 | 7A89C197 | 7A89C197 | 7A89C197 | 7A89C197 |
| 9  | 7A89C197   | 7A89C197 | 7A89C197 | 7A89C197 | 7A89C197 | 7A89C197 | 7A89C197 | 7A89C197 |
| 10 | 7CD215D8   |          |          |          |          |          |          |          |
| 11 | 7A89C197   | 7A89C197 | 7A89C197 | 7A89C197 | 7A89C197 | 7A89C197 | 7A89C197 | 7A89C197 |
| 12 | 7A89C197   | 7A89C197 | 7A89C197 | 7A89C197 | 7A89C197 | 7A89C197 | 7A89C197 | 7A89C197 |

<span id="page-43-0"></span>Tabela 9.1: Sporočilo POCSAG [11]

Program deluje tako, da ves čas posluša UART vhod, kamor podatki prihajajo serijsko in kodirano v ASCII znake. Ker se vsako POCSAG sporočilo prične s preambulo, bo ta čakal na trenutek, ko te ne bo več na sprejemu. V nadaljevanju morata biti izpolnjena dva pogoja: da je na sprejemu FSC koda, katere heksadecimalna vrednost je 7CD215D8, in da so bili biti pred njo preambula.

FSC koda ponazarja začetek vsakega paketa, konec preambule pa začetek sporočila. Če povežemo to trditev s tabelo 9.1, se sedaj nahajamo na zaporedni številki vrstice 1. Heksadecimalne vrednosti 7A89C197 predstavljajo kodno besedo nedejavnosti. V nadaljevanju čaka program na prvi podatek, ki je različen od kodne besede nedejavnosti, hkrati pa šteje, koliko je bilo okvirjev znotraj paketa, saj se ta podatek uporablja pri sestavljanju CAP kode. Enega izmed paketov v tabeli 9.1 predstavlja besedilo na zaporedni številki vrstice 1, 2 in 3, enega izmed okvirjev pa besedilo na zaporedni številki vrstice 2, prvi in drugi stolpec. Prvi podatek, ki bo teoretično prispel, je kodna beseda naslova. V tabeli

9.1 se nahaja v vrstici 3 in ima heksadecimalno vrednost 4B5A1A25. Če to vrednost pretvorimo v binarno obliko, dobimo:

 $4B5A1A25_{(HEX)} = 01001011101011101000111010010101<sub>(BIN)</sub>$ 

Bit na prvem mestu ponazarja začetek kodne besede naslova, biti od mesta 2 do 19 pa so naslovni biti in se uporabljajo pri sestavljanju CAP kode. Da jo iz sporočila dekodiramo, najprej izpišemo naslovne bite:

100 1011 0101 1010 000(BIN)

Ker se kodna beseda naslova nahaja na sedmem mestu (štetje pričnemo z 0), se ta podatek pretvori v binarno obliko.

 $7$ (DEC) = 0111<sub>(BIN)</sub>

CAP koda je sestavljena iz 18 naslovnih bitov in 3 bitov, ki ponazarjajo lokacijo okvirja znotraj paketa. Dobili smo 4 lokacijske bite, zato zanemarimo tistega, ki je najmanj pomemben, in dobimo:

 $111_{(BIN)}$ 

Zdaj lahko naslovne bite združimo z lokacijskimi in dobimo: 10010 1101 0110 1000 0111(BIN)

Pretvorimo iz binarne v decimalno vrednost: 10010 1101 0110 1000 0111<sub>(BIN)</sub> = 1234567<sub>(DEC)</sub>

CAP ali RIC koda je dekodirana, njena vrednost pa znaša 1234567. Nadaljujemo z dekodiranjem besedila sporočila. Teoretično kodni besedi naslova sledi kodna beseda sporočila. Ker je v posamezni kodni besedi sporočila prostora za največ dva 7-bitna ASCII znaka, ki predstavljata dejansko besedilo sporočila, se v primeru več znakov biti prenesejo v naslednjo kodno besedo sporočila. V tabeli 9.1 se kodna beseda sporočila nahaja v vrstici 3 in ima heksadecimalno vrednost 95A393FC. Če to vrednost pretvorimo v binarno obliko, dobimo:

95A393FC(HEX) = 1001 0101 1010 0011 1001 0011 1111 1100(BIN)

Bit na prvem mestu ponazarja začetek kodne besede sporočila, biti od mesta 2 do 21 pa so ASCII znaki. Da dekodiramo besedilo iz kodne besede sporočila, najprej izpišemo bite sporočila:

0010 1011 0100 0111 0010<sub>(BIN)</sub>,

vzamemo prvih 7 bitov in jih s pomočjo tabele 4.2 pretvorimo v znak:  $0010101_{(BIN)} = T$ ,

vzamemo drugih 7 bitov in jih s pomočjo tabele 4.2 pretvorimo v znak:  $1010001_{(BIN)} = E.$ 

Ostalo je 6 bitov. Vzamemo naslednji paket in ga pretvorimo v binarno obliko:  $C A902290_{(HEX)} = 1100 1010 1001 0000 0010 0010 1001 0000_{(BIN)}.$ 

Izpišemo bite sporočila: 1001 0101 0010 0000 0100.

Vzamemo prvi bit, ga pripišemo k šestim bitom, ki so ostali v prejšnji kodni besedi sporočila in dobljene bite s pomočjo tabele 4.2 pretvorimo v znak:  $1100101_{(BIN)} = S$ .

Vzamemo naslednjih 7 bitov in jih s pomočjo tabele 4.2 pretvorimo v znak:  $0010101_{(BIN)} = T.$ 

Vzamemo naslednjih 7 bitov in jih s pomočjo tabele 4.2 pretvorimo v znak:

 $0010000$  (BIN) = »EOT«.

Znak »EOT« je kratica za konec oddajanja (angl. End Of Transmission) in ponazarja konec sporočila. Program jo zazna in preneha z dekodiranjem, saj vsi nadaljnji podatki predstavljajo kodno besedo nedejavnosti, katere namen je zapolniti okvirje, ki ne vsebujejo podatka.

CAP koda in sporočilo se izpišeta na strani »Terminal«. Sledi pošiljanje SMS sporočila. Ker modem uporablja standardizirane AT komande za komunikacijo preko UART, je implementacija relativno enostavna. Tabela 9.2 prikazuje komande in vrstni red pošiljanja preko UART, kjer komanda 1 postavi modem v tekstovni način, komanda 2 določi telefonsko številko prejemnika, kjer x ponazarja telefonsko številko, komanda 3 besedilo sporočila, komanda 4 pa ASCII znak za CTRL-Z .

<span id="page-46-0"></span>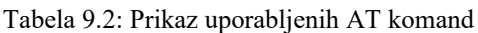

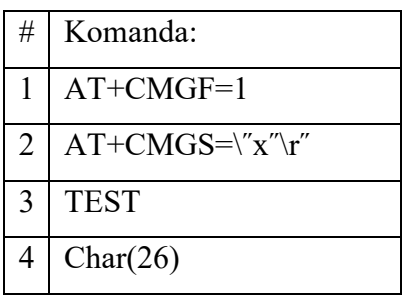

### <span id="page-47-0"></span>**10 PRIMER UPORABE**

# <span id="page-47-1"></span>10.1 IZPIS SPOROČILA NA LCD ZASLONU

Slika 10.1 prikazuje dekodirano POCSAG sporočilo, izpisano na LCD zaslonu.

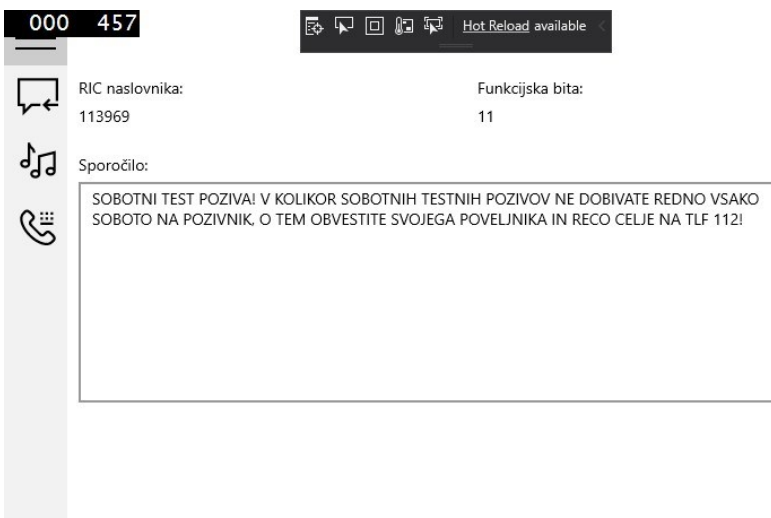

Slika 10.1: Izpis sporočila na LCD zaslonu

# <span id="page-47-3"></span><span id="page-47-2"></span>10.2 IZPIS SPOROČILA NA TESTNI TELEFONSKI ŠTEVILKI

Slika 10.2 prikazuje POCSAG sporočilo, ki je bilo posredovano v GSM omrežje.

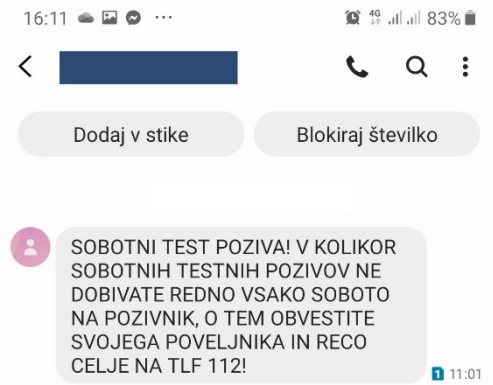

<span id="page-48-0"></span>Slika 10.2: Izpis sporočila na testni telefonski številki

### <span id="page-49-0"></span>**11 KONČNI IZDELEK**

Vse komponente, ki smo jih uporabili pri izdelavi naprave za posredovanje sporočil pozivnikov na GSM mobilno omrežje, smo postavili v kovinsko ohišje. Ker smo potrebovali čelno ploščo za vgradnjo LCD zaslona in ostalih komponent, smo se odločili, da jo bomo s pomočjo programa Solidworks [18] narisali in risbo posredovali zunanjemu izvajalcu, ki jo je lasersko izrezal iz kovine. Slika 11.1 prikazuje risbo plošče v pomanjšanem merilu.

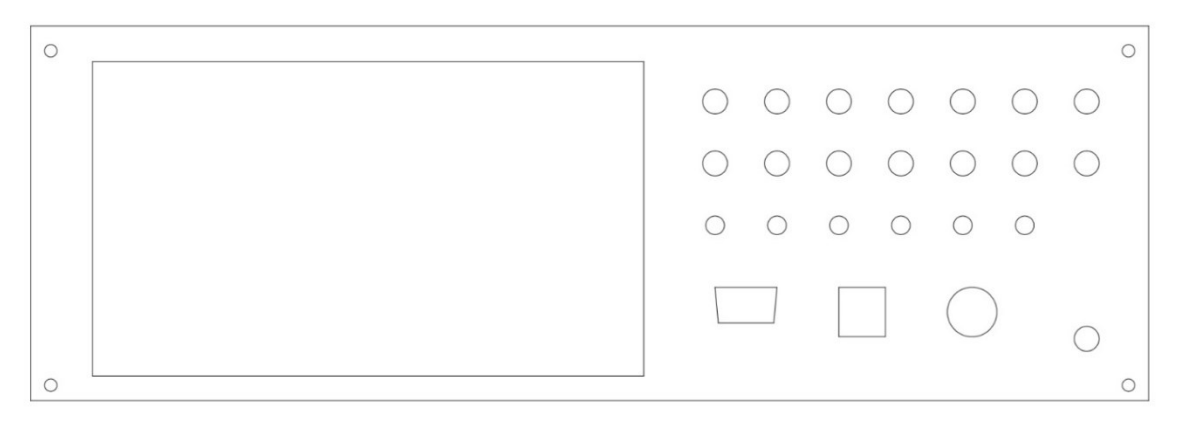

Slika 11.1: Čelna plošča – risba

<span id="page-49-1"></span>Pri vgradnji komponent v ohišje smo potrebovali nekaj komadov, izdelanih iz umetne mase. Ti so nam pomagali pritrditi komponente na svoje mesto. S pomočjo programa Solidworks smo jih narisali v 3D obliki in jih s pomočjo 3D tiskalnika natisnili. Slika 11.2 prikazuje eno od komponent radijske postaje, za katero smo narisali in natisnili dva pritrdilna nosilca črne barve.

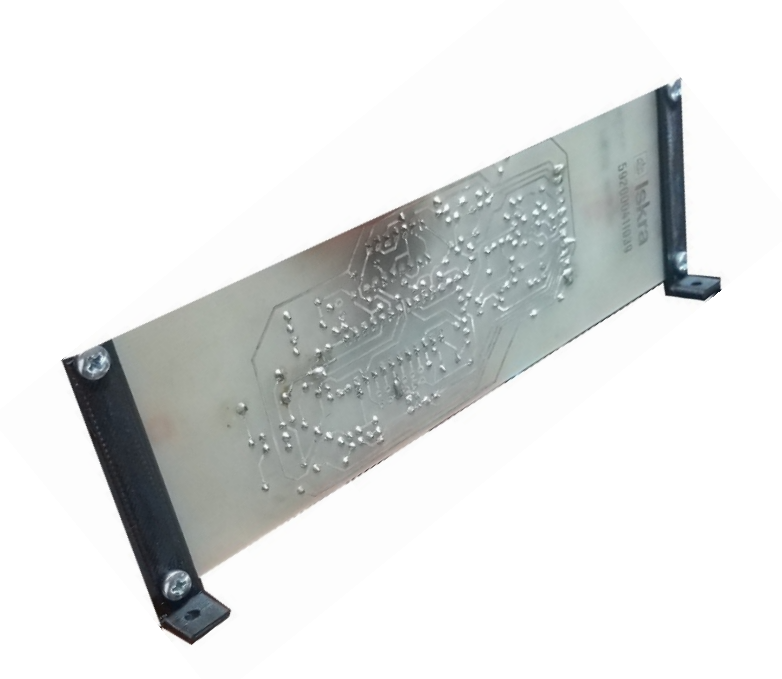

Slika 11.2: Primer komadov iz umetne mase, natisnjenih s 3D tiskalnikom

<span id="page-50-0"></span>Na sliki 11.3 in 11.4 je predstavljen končni izdelek. Čelno ploščo sestavlja 5 stikal, 14 LED diod, LCD zaslon in mikrofonski priključek. Zaradi možnosti razširitve funkcionalnosti naprave smo dodali nekaj LED diod in stikal. Dodali smo tudi odprtini, namenjeni naknadni vgradnji serijskega in USB priključka.

Notranjost sestavljajo napajalno vezje s transformatorjem in prenapetostno zaščito, GSM modem, FSK demodulator ter radijska postaja in njej pripadajoče komponente. Te smo pritrdili na ohišje s pomočjo vijakov, povezali vse signalne in napajalne kable in kovinsko ohišje ustrezno izolirali. Izbira kovinskega ohišja je bila dobra tudi zato, ker deluje kot Faradayeva kletka. Tako smo preprečili možnost pojava zunanjih interferenc na ključne komponente naprave.

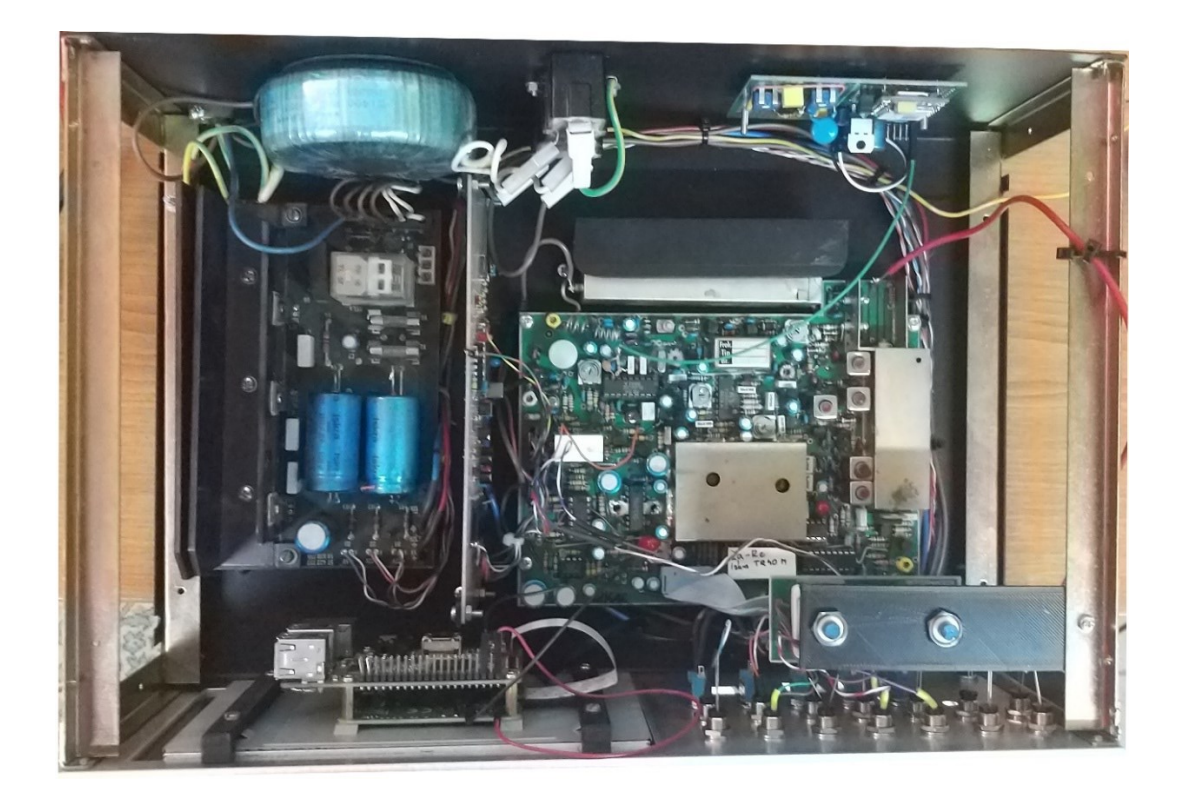

Slika 11.3: Notranja razporeditev komponent naprave

<span id="page-51-1"></span><span id="page-51-0"></span>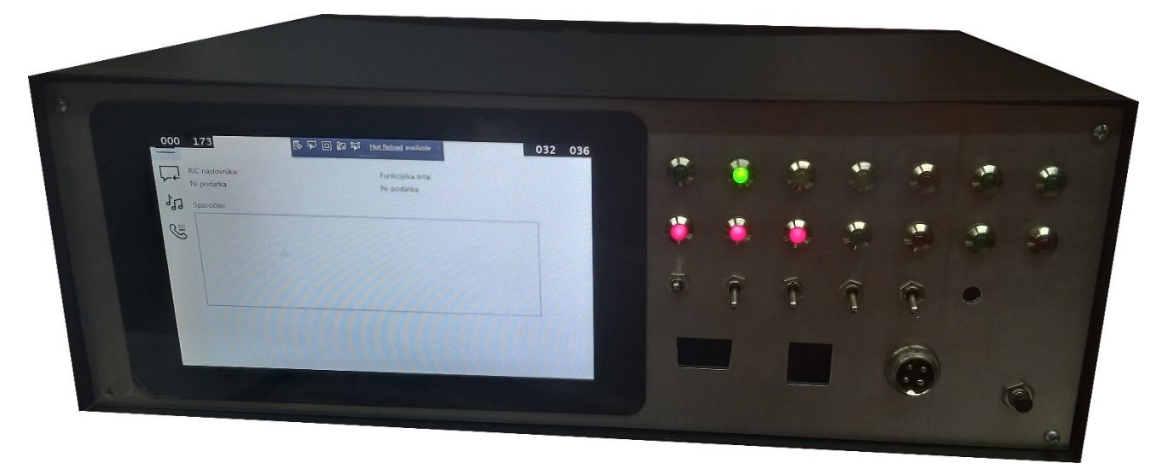

Slika 11.4: Končni izdelek

#### <span id="page-52-0"></span>**12 SKLEP**

Zastavljeni problem smo uspešno rešili. Naprava, ki smo jo izdelali, je uspešno prestregla, demodulirala, dekodirala in posredovala sporočilo na GSM omrežje. Zaradi uporabe zmogljivega mikroračunalnika smo dopustili možnost nadgradnje programske opreme. Dodali bi lahko možnost filtriranja in posredovanja sporočil več prejemnikom in ne samo enemu. Z iskanjem ključnih besed v sporočilu bi lahko dodali v napravo releje, preko katerih bi lahko avtomatsko odprli vrata garaže, vključili krovno sireno gasilskega doma, vključili luči ipd. Možnosti za razširitev je veliko.

Ugotovili smo, da je protokol POCSAG zanesljiv način brezžičnega prenašanja podatkov in bi se lahko uporabljal tudi v druge namene. Na področju energetike bi bil primeren za uporabo v črpališčih javnega vodovoda, pri čistilnih napravah, malih hidro elektrarnah in drugih napravah, kjer je potrebna komunikacija na daljavo za namene monitoringa ali obveščanja o napakah. Implementacija sistema bi bila relativno enostavna, saj bi od strojne opreme na sprejemni strani potrebovali le sprejemno radijsko postajo, FSK demodulator in računalnik s serijskim priključkom, na oddajni pa oddajno radijsko postajo, FSK modulator in računalnik s serijskim priključkom. Sistem bi bilo tudi možno izvesti tako, da bi bila komunikacija dvosmerna. Komercialne postaje imajo oddajno moč približno 10 W, kar omogoča brezžično komunikacijo do nekje 30 km, odvisno od terena, vremena in ostalih fizikalnih lastnosti. To je več kot dovolj, na primer v Občini Žalec, kjer so nekatera črpališča pitne vode in naprave v radiju od 10 do 20 km od središča mesta. S takšnim sistemom bi zmanjšali stroške, nastale zaradi potrebe po dostopu do internetnega omrežja za namene komunikacije.

Z napravo, ki smo jo izdelali, smo zadovoljni, saj je izpolnila naše zastavljene cilje.

#### <span id="page-53-0"></span>**VIRI IN LITERATURA**

- [1] Marinko Valentin, Tavčar Boštjan: Sistem radijskih zvez in tihega alarmiranja, revija Ujma, Ministrstvo za obrambo: Uprava Republike Slovenije za zaščito in reševanje, Ljubljana, 1995.
- [2] Xiong Fuqin: Digital modulation techniques, Boston; London: Artech House, 2000.
- [3] Ozimek Igor, Hrovat Andrej: Concurrent POCSAG and TETRA paging, WSEAS transactions on communications, Athens: WSEAS press, 2005.
- [4] Umakanta Nanda, Sushant Kumar Pattnaik: Universal Asynchronous Receiver and Transmitter (UART). Dostopno na: https://www.researchgate.net/publication/308988751 Universal Asynchronous Receiver and Transmitter UART [15.7.2019].
- [5] Iskra Elektrozveze n.sol.o., radijska postaja TR40M/2, Izdanje 10881k, založba neznana, leto izdaje neznano.
- [6] Windows 10 IoT Core & Raspberry Pi. Dostopno na: https://devblogs.microsoft.com/premier-developer/getting-started-with-windows-10-iot-core-raspberry-pi-3b/ [15.7.2019].
- [7] Exar XR-2211A FSK demodulator. Dostopno na: https://www.maxlinear.com/Files/Documents/XR2211Av104.pdf [15.7.2019].
- [8] FSK Frequency shift keying. Dostopno na: www.eng.auburn.edu/~troppel/courses/TIMS-manualsr5/TIMS%20Experiment%20Manuals/Student\_Text/Vol-D1/D1-07.pdf [15.7.2019].
- [9] Frequency shift keying. Dostopno na: https://www.dip.ee.uct.ac.za/~nicolls/lectures/eee482f/13\_fsk\_2up.pdf [15.7.2019].
- [10] FSK: Signals and Demodulation. Dostopno na: http://edge.rit.edu/edge/P0914/public/FSK.pdf [15.7.2019].
- [11] The POCSAG paging protocol. Dostopno na: https://www.raveon.com/pdfiles/AN142(POCSAG).pdf [15.7.2019].
- [12] SL6601C FM detector. Dostopno na: https://pdf1.alldatasheet.com/datasheetpdf/view/144131/ETC1/SL6601C.html [15.7.2019].
- [13] Program Audacity. Dostopno na: https://www.audacityteam.org/ [15.7.2019].
- [14] Raspberry Pi 2 model B. Dostopno na: https://www.raspberrypi.org/products/raspberry-pi-2-model-b/ [15.7.2019].
- [15] Stabilizator napetosti LM317T. Dostopno na: https://www.st.com/resource/en/datasheet/lm217.pdf [15.7.2019].
- [16] Ministrstvo za obrambo, uprava Republike Slovenije za zaščito in reševanje. Dostopno na: http://www.sos112.si/slo/page.php?src=pe32.htm [15.7.2019].
- [17] Program Matlab. Dostopno na: https://www.mathworks.com/products/matlab.html [15.7.2019].
- [18] Program Solidworks. Dostopno na: https://www.solidworks.com/ [15.7.2019].
- [19] SIM800L GSM/GPRS modem. Dostopno na: https://img.filipeflop.com/files/download/Datasheet\_SIM800L.pdf [15.7.2019].

#### <span id="page-55-0"></span>**PRILOGE**

# PRILOGA A: IZJAVA O AVTORSTVU IN ISTOVETNOSTI TISKANE IN ELEKTRONSKE OBLIKE ZAKLJUČNEGA DELA

Priloga A - IZJAVA O AVTORSTVU IN ISTOVETNOSTI TISKANE IN ELEKTRONSKE OBLIKE ZAKLJUČNEGA DELA

> UNIVERZA V MARIBORU Fakulteta za energetik (ime članice UM)

#### IZJAVA O AVTORSTVU IN ISTOVETNOSTI TISKANE IN ELEKTRONSKE OBLIKE ZAKLJUČNEGA DELA

Ime in priimek študent-a/-ke: Matic Krajšek Študijski program: Visokošolski študijski program 1. stopnje Energetika<br>Naslov zaključnega dela: Naprava za prestrezanje, dekodiranje in posredovanje sporočil pozivnikov za GSM mobilno omrežje

Mentor: izr. prof. dr. Peter Virtič Somentor:

Datum in kraj:

 $26.8.2019$ 

Podpisan-i/-a študent/-ka Matic Krajšek

- · izjavljam, da je zaključno delo rezultat mojega samostojnega dela, ki sem ga izdelal/-a ob pomoči mentor-ja/-ice oz. somentor-ja/-ice;
- izjavljam, da sem pridobil/-a vsa potrebna soglasja za uporabo podatkov in avtorskih del v zaključnem delu in jih v zaključnem delu jasno in ustrezno označil/-a;
- · na Univerzo v Mariboru neodplačno, neizključno, prostorsko in časovno neomejeno prenašam<br>pravico shranitve avtorskega dela v elektronski obliki, pravico reproduciranja ter pravico ponuditi zaključno delo javnosti na svetovnem spletu preko DKUM; sem seznanjen/-a, da bodo dela deponirana/objavljena v DKUM dostopna široki javnosti pod pogoji licence Creative Commons<br>BY-NC-ND, kar vključuje tudi avtomatizirano indeksiranje preko spleta in obdelavo besedil<br>za potrebe tekstovnega in podatkovnega rud uporabnikom se dovoli reproduciranje brez predelave avtorskega dela, distribuiranje, dajanje v najem in priobčitev javnosti samega izvirnega avtorskega dela, in sicer pod pogojem, da navedejo avtorja in da ne gre za komercialno uporabo;
- dovoljujem objavo svojih osebnih podatkov, ki so navedeni v zaključnem delu in tej izjavi, skupaj z objavo zaključnega dela;
- izjavljam, da je tiskana oblika zaključnega dela istovetna elektronski obliki zaključnega dela, ki sem jo oddal/-a za objavo v DKUM.

Uveljavljam permisivnejšo obliko licence Creative Commons: (navedite obliko)

Podpis študent-a/-ke: